# **Tvorba kurzu pro práci na počítači**

# Creation of Course for Work with Computer

Ondřej Moják

Bakalářská práce 2019

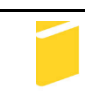

Univerzita Tomáše Bati ve Zlíně Fakulta aplikované informatiky

Univerzita Tomáše Bati ve Zlíně Fakulta aplikované informatiky akademický rok: 2018/2019

# ZADÁNÍ BAKALÁŘSKÉ PRÁCE

(PROJEKTU, UMĚLECKÉHO DÍLA, UMĚLECKÉHO VÝKONU)

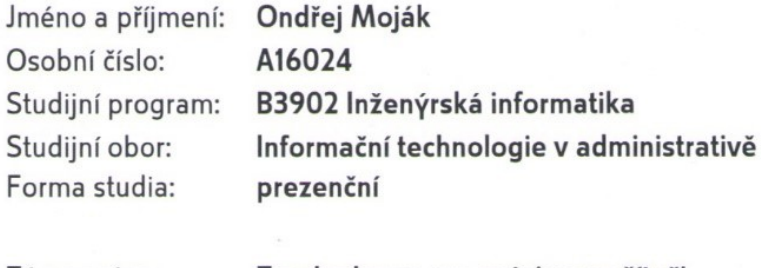

Téma práce: Tvorba kurzu pro práci na počítači

Téma anglicky: **Creation of Course for Work with Computer** 

Zásady pro vypracování:

- 1. Seznamte se s problematikou ECDL.
- 2. Provedte průzkum trhu v návaznosti na školení zaměstnanců v digitální gramotnosti.
- 3. Na základě průzkumu stanovte základní požadavky na IT znalosti na trhu práce.
- 4. Navrhněte výukový kurz, který bude odpovídat požadavkům firem.
- 5. Vypracujte vzorové výukové materiály pro celý kurz.

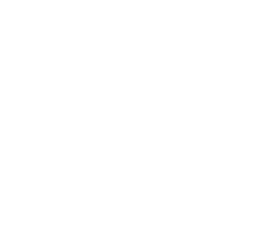

Rozsah bakalářské práce:

Rozsah příloh:

Forma zpracování bakalářské práce: tištěná/elektronická

Seznam odborné literatury:

- 1. FRANCŮ, Marie. Jak zvládnout testy ECDL. Brno: Computer Press, 2007. ISBN 978-80-251-1485-8.
- 2. BARVÍŘ, Tomáš, Jiří HAMPL a Šárka MELIŠOVÁ. ECDL základy práce s počítačem a kancelářskými programy: manuál pro začátečníky a příprava ke zkouškám. Praha: Grada, 2011. Průvodce (Grada). ISBN 978-80-247-3686-0.
- 3. ŠTĚPÁNKOVÁ, Olga. S počítačem do Evropy: ECDL. 2., aktualiz. vyd. Brno: Computer Press, 2007. ISBN 978-80-251-1844-3.
- 4. Strategie digitální gramotnosti ČR na období 2015 2020. In: MPSV ČR: Strategie digitální gramotnosti ČR na období 2015 - 2020 online ]. Praha: MPSV ČR, 2015 cit. 2018-10-19]. Dostupné z: http://www.mpsv.cz/files/clanky/21499/Strategie\_DG.pdf.
- 5. CHÁBERA, Jiří. ECDL: průvodce přípravou na testy. Brno: Computer Press, 2012. ISBN isbn:978-80-251-3144-2.

Vedoucí bakalářské práce:

Datum zadání bakalářské práce: Termín odevzdání bakalářské práce:

Ing. Lukáš Králík Ústav počítačových a komunikačních systémů 30. listopadu 2018 15. května 2019

Ve Zlíně dne 7. prosince 2018

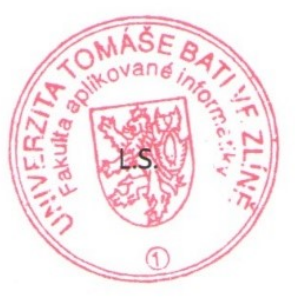

doc. Ing. Martin Sysel, Ph.D. garant oboru

doc. Mgr. Milan Adámek, Ph.D. děkan

## **Prohlašuji, že**

- beru na vědomí, že odevzdáním diplomové/bakalářské práce souhlasím se zveřejněním své práce podle zákona č. 111/1998 Sb. o vysokých školách a o změně a doplnění dalších zákonů (zákon o vysokých školách), ve znění pozdějších právních předpisů, bez ohledu na výsledek obhajoby;
- beru na vědomí, že diplomová/bakalářská práce bude uložena v elektronické podobě v univerzitním informačním systému dostupná k prezenčnímu nahlédnutí, že jeden výtisk diplomové/bakalářské práce bude uložen v příruční knihovně Fakulty aplikované informatiky Univerzity Tomáše Bati ve Zlíně a jeden výtisk bude uložen u vedoucího práce;
- byl/a jsem seznámen/a s tím, že na moji diplomovou/bakalářskou práci se plně vztahuje zákon č. 121/2000 Sb. o právu autorském, o právech souvisejících s právem autorským a o změně některých zákonů (autorský zákon) ve znění pozdějších právních předpisů, zejm. § 35 odst. 3;
- beru na vědomí, že podle § 60 odst. 1 autorského zákona má UTB ve Zlíně právo na uzavření licenční smlouvy o užití školního díla v rozsahu § 12 odst. 4 autorského zákona;
- beru na vědomí, že podle § 60 odst. 2 a 3 autorského zákona mohu užít své dílo diplomovou/bakalářskou práci nebo poskytnout licenci k jejímu využití jen připouští-li tak licenční smlouva uzavřená mezi mnou a Univerzitou Tomáše Bati ve Zlíně s tím, že vyrovnání případného přiměřeného příspěvku na úhradu nákladů, které byly Univerzitou Tomáše Bati ve Zlíně na vytvoření díla vynaloženy (až do jejich skutečné výše) bude rovněž předmětem této licenční smlouvy;
- beru na vědomí, že pokud bylo k vypracování diplomové/bakalářské práce využito softwaru poskytnutého Univerzitou Tomáše Bati ve Zlíně nebo jinými subjekty pouze ke studijním a výzkumným účelům (tedy pouze k nekomerčnímu využití), nelze výsledky diplomové/bakalářské práce využít ke komerčním účelům;
- beru na vědomí, že pokud je výstupem diplomové/bakalářské práce jakýkoliv softwarový produkt, považují se za součást práce rovněž i zdrojové kódy, popř. soubory, ze kterých se projekt skládá. Neodevzdání této součásti může být důvodem k neobhájení práce.

## **Prohlašuji,**

- že jsem na diplomové/bakalářské práci pracoval samostatně a použitou literaturu jsem citoval. V případě publikace výsledků budu uveden jako spoluautor.
- že odevzdaná verze diplomové práce a verze elektronická nahraná do IS/STAG jsou totožné.

Ve Zlíně, dne 23. 05. 2019 Ondřej Moják, v.r.

podpis diplomanta

#### **ABSTRAKT**

Cílem této práce je vytvořit výukový kurz, který bude odpovídat požadavkům dotázaných podniků a stanovit základní požadavky na IT znalosti na trhu práce. Teoretická část je zaměřena na seznámení s konceptem certifikace ECDL a dalšími způsoby výuky práce na počítači jako je certifikace Microsoft či online kurzy portálu seduo.cz. Dále tato práce čtenáři přibližuje pojem digitální gramotnost. Praktická část je zaměřená na průzkum podniků zajímajících se o školení v oblasti digitální gramotnosti. Na výsledky průzkumu navazují vzorové výukové materiály, které jsou součástí vytvořeného výukového kurzu.

Klíčová slova: ECDL, MOS, Seduo.cz, Gopas, digitální gramotnost, LMS, výukový kurz, průzkum

#### **ABSTRACT**

The aim of this thesis is to create an educational course, that would correspond with the requirements of the companies surveyed, and to establish basic requirements for IT knowledge on the labour market. The theoretical part focuses on the introduction of ECDL certification concept and other methods of teaching computing such as Microsoft certification or online courses on portal seduo.cz. This thesis also introduces the reader to the concept of digital literacy. The practical part deals with the survey of companies that are interested in schooling in the digital literacy area. The survey results are followed by sample teaching materials, which are part of the educational course.

Keywords: ECDL, MOS, Seduo.cz, Gopas, digital literacy, LMS, educational course, survey

Tímto bych chtěl poděkovat svému vedoucímu panu Ing. Lukášovi Králíkovi za čas a cenné rady, které mi věnoval při tvorbě bakalářské práce.

Prohlašuji, že odevzdaná verze bakalářské/diplomové práce a verze elektronická nahraná do IS/STAG jsou totožné.

# **OBSAH**

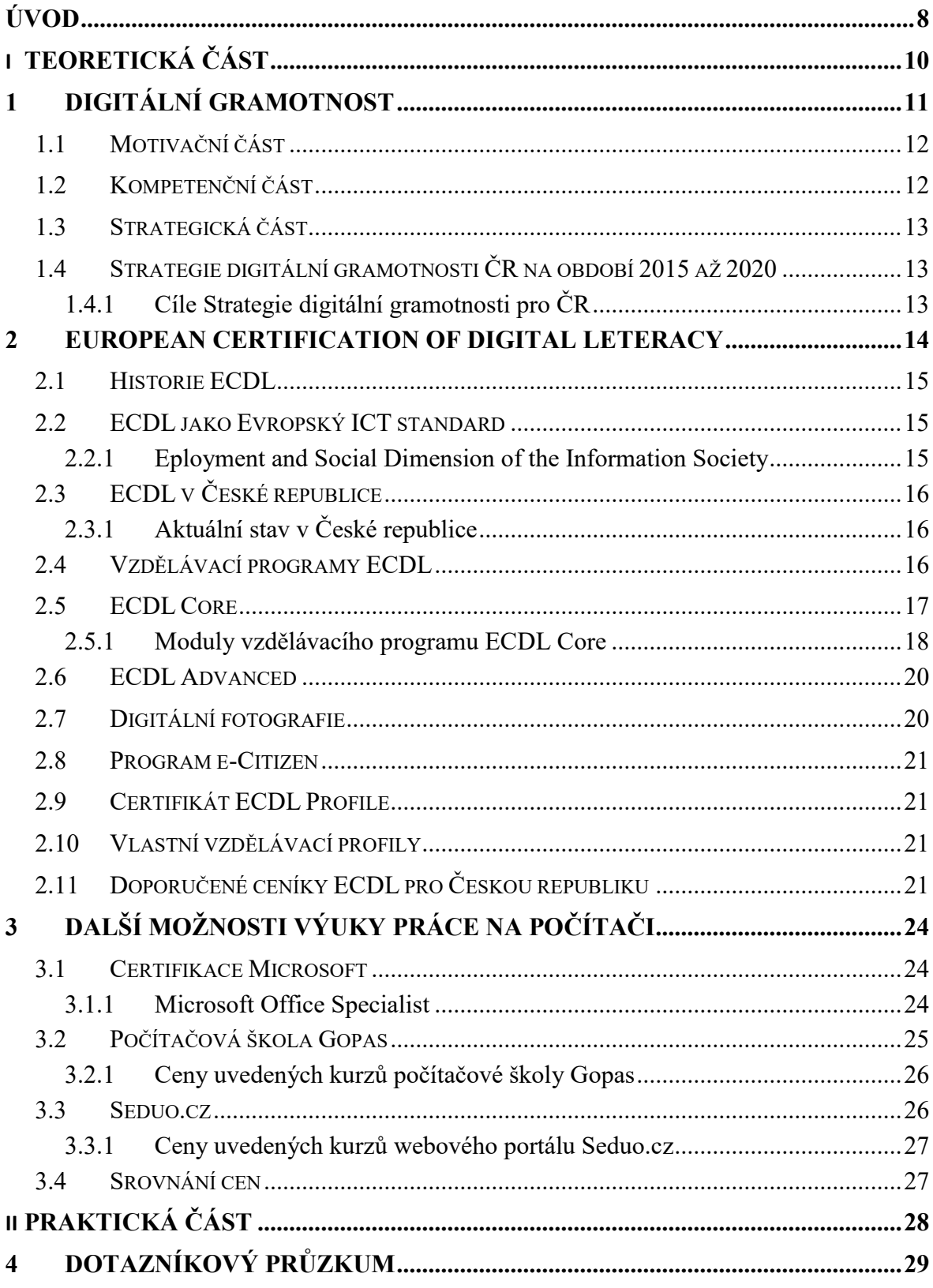

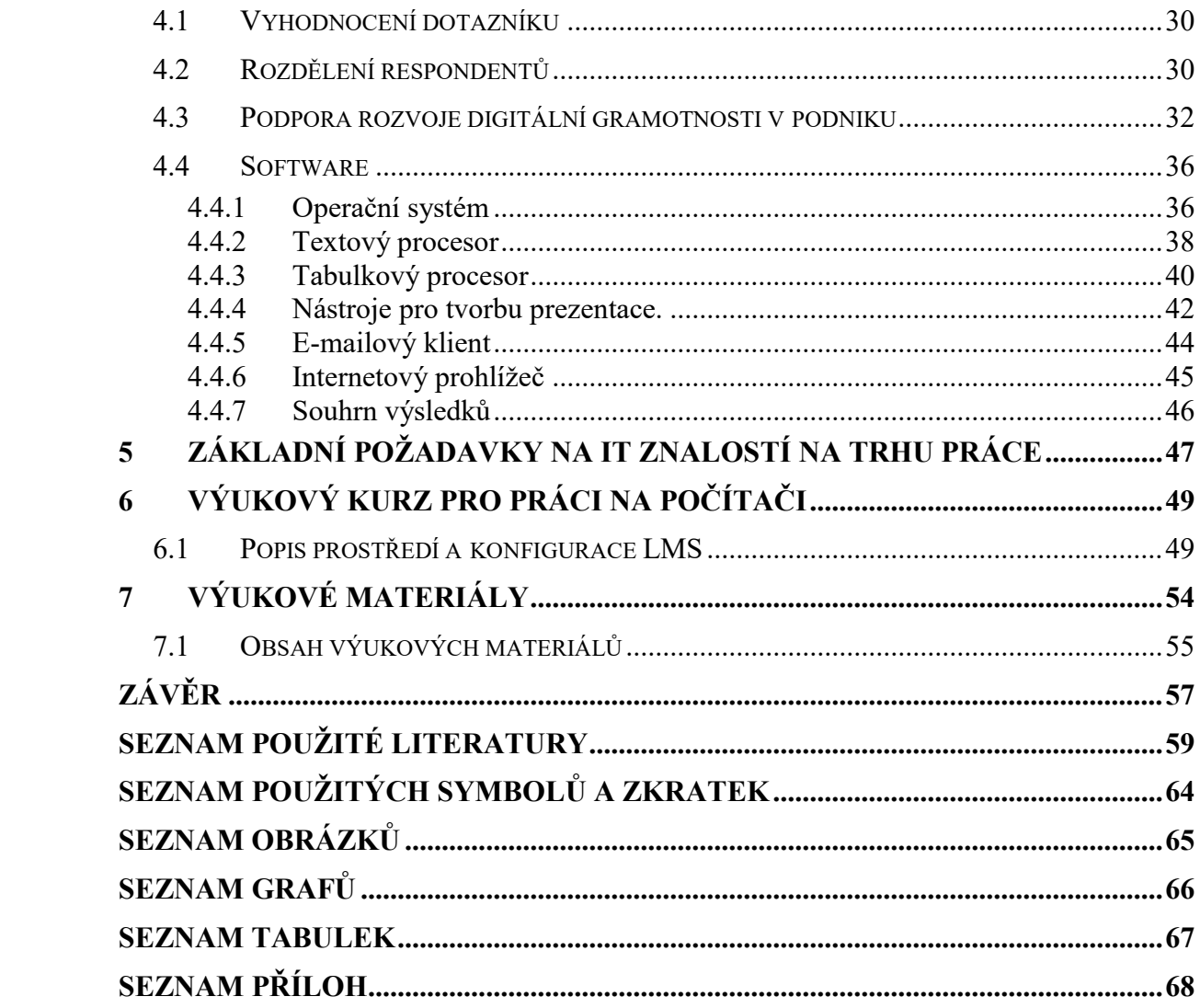

#### <span id="page-8-0"></span>**ÚVOD**

V dnešní době je svět pohlcen digitálními technologiemi, které se neustále posouvají kupředu. Pro každého z nás jsou tyto technologie nedílnou součástí běžného života a díky nim je v mnoha aspektech jednodušší. Musíme si ovšem uvědomit, že i když tyto technologie přinášejí nespočet výhod, nesou s sebou také hrozby. Proto je nutné mít znalosti o tom, jak tyto technologie efektivně a zároveň bezpečně využívat.

Autor práce se přiklání k názoru Jiřího Chábery, manažera projektu ECDL pro ČR, ČSKI, který ve svém rozhovoru pro Hospodářské noviny uvádí, že "mít málo digitálně gramotné *zaměstnance je neefektivní a drahé".* Díky tomu, že zaměstnanci nemají dostatečné znalosti v oblasti digitální gramotnosti stojí podnik peníze, čas a zvyšují bezpečnostní rizika.

Hlavním cílem této práce je vytvořit výukový kurz pro práci na počítači, který bude odpovídat potřebám trhu práce. Tento kurz bude především sloužit k vytvoření komunity uživatelů, která bude využívat vzorové výukové lekce a následně vytvářet nové.

V teoretické části bude čtenáři přiblížen význam a jednotlivé části pojmu digitální gramotnost. Bude zde také popsána strategie Ministerstva práce a sociálních věcí pojednávající o rozvoji a podpoře digitální gramotnosti v české republice pro rok 2015–2020. Následující kapitola bude pojednávat o konceptu ECDL, jakožto průkopníku kurzů zaměřených na rozvoj znalostí práce na počítači. Proto bude velká část kapitoly věnována historii tohoto konceptu. Dále se kapitola bude věnovat jednotlivým výukovým programům a jejich certifikaci. Poslední kapitola teoretické části bude věnována dalším možnostem výuky práce na počítači. Čtenář zde bude seznámen s koncepty jako jsou certifikace společnosti Microsoft, s výukovými kurzy poskytovanými českou počítačovou školou Gopas a s online kurzy nacházející se na webovém portále [www.seduo.cz](http://www.seduo.cz/). Poslední část se bude zabývat porovnáním cen jednotlivých společností poskytujících kurzy pro výuku práce na počítači.

První kapitola praktické části bude zaměřena na průzkum v oblasti digitální gramotnosti v podnicích za pomocí dotazníkového šetření. Následně budou dle získaných výsledků vyhodnoceny základní požadavky na IT znalosti na trhu práce. Díky výsledkům budou tyto požadavky také konkretizovány na nejpoužívanější softwarové nástroje. Další část bude zaměřená na vytvoření výukového kurzu pro práci na počítači, který bude odpovídat požadavkům dotázaných podniků. Poslední kapitola praktické části bude věnována vytvoření vzorových výukových materiálů pro celý kurz. Tyto materiály budou seznamovat uživatele s prostředím a vybranými funkcemi daného softwarového nástroje.

# <span id="page-10-0"></span>**I. TEORETICKÁ ČÁST**

# <span id="page-11-0"></span>**1 DIGITÁLNÍ GRAMOTNOST**

V minulosti společnost ke komunikaci využívala převážně dopisy, které vyžadují schopnosti číst a psát. V dnešní době především využíváme digitální formu komunikace např. e-mail, což znamená, že musíme umět číst a psát, ale také ovládat určité dovednosti v oblasti digitální gramotnosti. [1]

Život v dnešním světě, který je závislý na technologiích si vyžaduje neustále vzdělávání se v oblasti digitální gramotnosti. Pokud bychom se dále nerozvíjeli je možné, že bychom s neustále se zdokonalujícími technologiemi nemuseli udržet krok, což by mohlo vést k tomu, že bychom se stali digitálně vyloučenými. Tento jev je možné popsat jako propast mezi členy společnosti ovládající digitální technologie a těmi co tyto technologie ovládat nezvládnou. [1]

Pojem digitální gramotnost dle schváleného dokumentu vydaného organizací UNESCO zní:

*"soubor kompetencí nutných k identifikaci, pochopení, interpretaci, vytváření, komunikování a účelnému a bezpečnému užití digitálních technologií (jejich technických vlastností i obsahu) za účelem udržení či zlepšení své kvality života a kvality života svého okolí, tj. např. za účelem pracovní i osobní seberealizace, rozvoje svého potenciálu a udržení či zvýšení participace na společnosti."* [2]

Digitální gramotnost můžeme rozdělit do čtyř částí (Obr.1):

- fyzický přístup,
- motivační,
- kompetenční,
- strategická. [2]

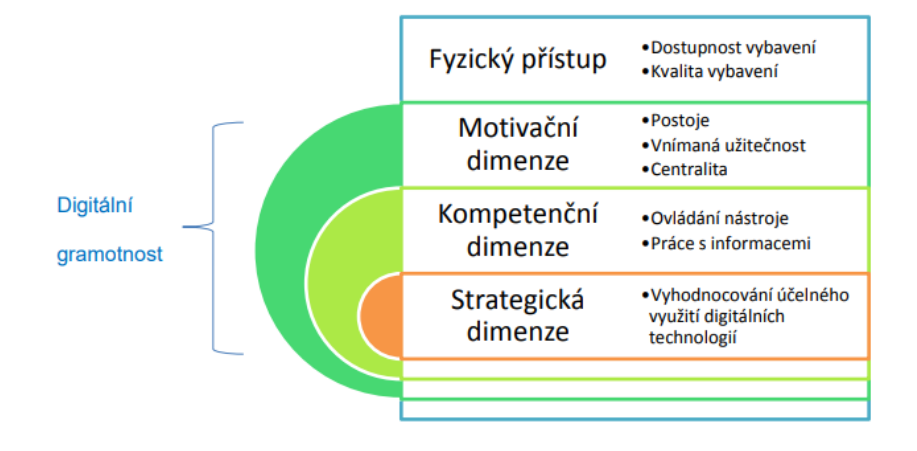

Obrázek 1: Části digitální gramotnosti [2]

# <span id="page-12-0"></span>**1.1 Motivační část**

Jedná se o část digitální gramotnosti, která je velmi často přehlížená a podceňovaná. Odráží to, jaký postoj máme vůči dané problematice. I perfektní znalost digitálních technologií je k ničemu, pokud nemá osoba dostatečnou motivaci tyto technologie využívat. [2] [3]

Motivační část se ptá na ty tyto otázky:

- Jaký postoj zaujímáme vůči digitálním technologiím?
- Jaký přínos mají pro mě digitální technologie?
- Jak moc se mě digitální technologie dotýkají?
	- o Využití digitálních technologii v práci.
	- o Využití digitálních technologii při sociálním začlenění.
	- o Tlak státu a organizací. [2] [3]

# <span id="page-12-1"></span>**1.2 Kompetenční část**

Tato část digitální gramotnosti se zaměřuje na správné, a především efektivní využívání digitálních technologií. Celá tato část je souhrn činností, které konáme s digitálními technologiemi. Tyto činnosti můžeme rozdělit do dvou kategorií:

- ovládání digitálních technologií,
- práce s obsahem. [2] [3]

Na rozdíl od motivační a strategické části, které nelze nijak objektivně měřit, kompetenční složku měřit můžeme např. za využití vzdělávacích programů nadace ECDL. [2] [3]

Rozeznáváme dva typy digitální kompetence:

- přenositelné,
- nepřenositelné. [2] [3]

Přenositelné digitální kompetence jsou takové, které můžeme využít, jak v soukromém životě, tak napříč různými pracovními obory. Mezi tyto kompetence můžeme například zařadit používání vyhledávačů, práci s textem, ochranu identity a další. [2] [3]

Nepřenositelnou digitální kompetencí myslíme takovou kompetenci, která je spjata pouze s jedním odvětvím trhu práce. [2] [3]

#### <span id="page-13-0"></span>**1.3 Strategická část**

Část zaměřující se na to, jaké má uživatel teoretické znalosti a praktické zkušenosti v oblasti digitálních technologií. Také to můžeme chápat, jako přínosy a zároveň nástrahy, které tyto technologie s sebou přinášejí. [2] [3]

# <span id="page-13-1"></span>**1.4 Strategie digitální gramotnosti ČR na období 2015 až 2020**

Jedná se o dokument vydaný Ministerstvem práce a sociálních věcí v červnu 2015. Dokument pojednává o strategii rozvoje a podpory v digitální gramotnosti České republiky. Snaží se vzdělávat občany v oblasti digitální gramotnosti za účelem efektivního využívání digitálních technologii. [2]

Důležité body strategie:

- východiska Strategie digitální gramotnosti,
- stav digitální gramotnosti v ČR,
- návrh cílů a opatření,
- implementace. [2]

#### <span id="page-13-2"></span>**1.4.1 Cíle Strategie digitální gramotnosti pro ČR**

Tento program Ministerstva práce pro rozvoj digitální gramotnosti vznikl z několika důvodů. K těmto důvodům byly přiděleny prioritní cíle řešení. [2]

- Zaměstnanost pokud osoba nemá dostatečné znalosti v oblasti digitální gramotnosti, není pro firmy atraktivní. Proto je zapotřebí zvyšovat digitální gramotnost u všech občanů tak, aby našli uplatnění na trhu práce. [2]
- Konkurenceschopnost jestliže firma nerozvijí digitální gramotnost svých zaměstnanců může se stát, že se sníží její konkurenceschopnost. Díky neustálému zvyšování digitální gramotnosti k tomuto nedojde. [2]
- Sociální začleňování díky zdokonalování vědomostí v oblasti digitální gramotnosti se nemůže stát, že osoba bude vyloučena z digitální společnosti. [2]
- Podpora rodin pokud rodina začne podporovat rozvoj digitální gramotnosti již v útlém věku dítěte, nemůže se stát, že bude digitálně vyloučené ze společnosti. Z tohoto důvodu je podpora a informovanost rodiny velice důležitá. [2]

#### <span id="page-14-0"></span>**2 EUROPEAN CERTIFICATION OF DIGITAL LETERACY**

Je světově uznávaný vzdělávací program určený k rozvíjení znalostí uživatelů v digitální gramotnosti. European Certification of Digital Literacy (ECDL) bylo v minulosti označováno jako European Computer Driving licence, což můžeme volně přeložit jako "řidičský průkaz na počítače". Ve světě především mimo Evropu se ale setkáme s pojmenováním Internation Certification of Digital Literacy (ICDL). [4] [5] [6]

Koncept ECDL přesně definuje minimální požadavky pro práci s počítačem, které potřebujeme, abychom mohli efektivně využívat výpočetní techniku a její programové vybavení. Obsah konceptu je vytvořen tak, aby splňoval požadavky trhu práce a zároveň bral v potaz potřeby běžného uživatele v každodenním životě. [4] [5] [6]

Současně tento koncept také nabízí standardizované a světově uznávané ověření znalostí, které je možné získat díky výukovým kurzům. Testování je formou praktické zkoušky v reálném prostřední za využití počítačů či notebooků. [4] [5] [6]

ECDL se snaží o pokrytí veškerých oblastní digitálních technologií, které se v běžném životě prakticky využívají (Obr.2). Dá se říct, že ECDL je světová norma pro dovednosti v práci s počítačem. [4] [5] [6]

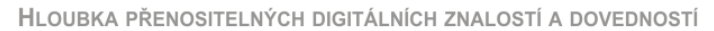

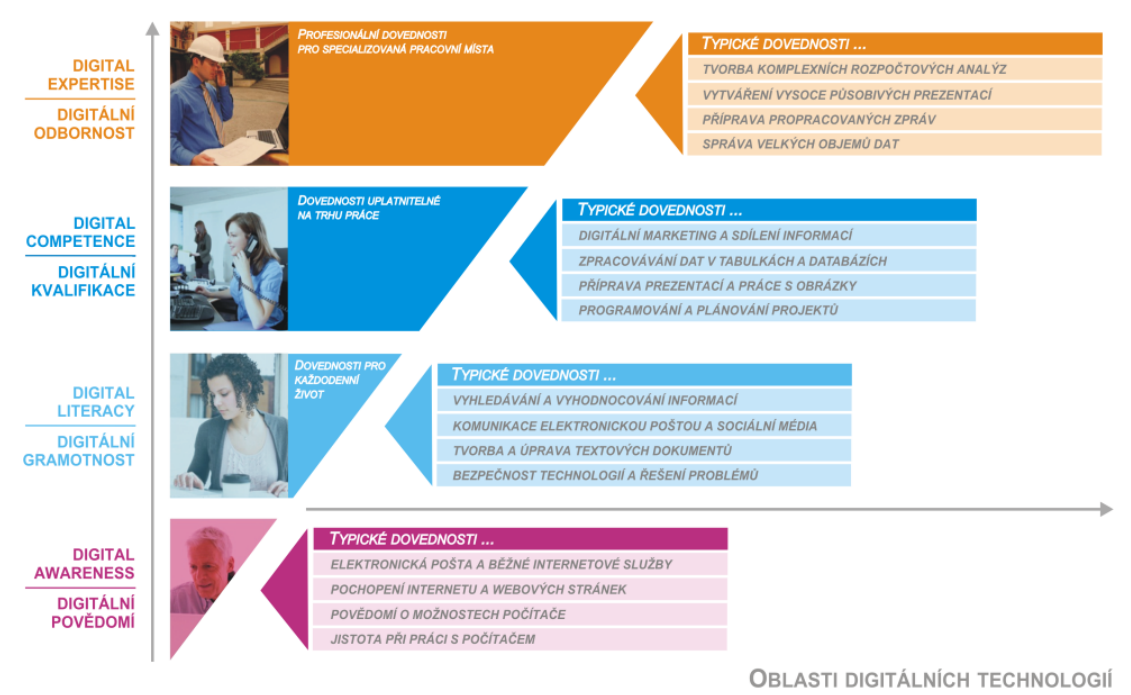

Obrázek 2: Hloubka digitální znalosti dle ECDL [6]

#### <span id="page-15-0"></span>**2.1 Historie ECDL**

První nápad pro vytvoření konceptu ECDL se objevil v 90. letech v západní Evropě. Koncept vznikl jako rekce na velký rozvoj informačních technologii. [5]

**1995 vytvoření ECDL konceptu** – Rada Evropských informačních společností (CEPIS) v roce 1995 vytvořila skupinu specialistů, která za podpory Evropské komise spustila projekt ESPRIT. Tento projekt zkoumal, jak zvýšit úroveň digitální gramotnosti v Evropě. Na základě výsledků, které Evropská komise získala, zahájila v roce 1996 ve Švédsku nový certifikační program, který fungoval na bázi řidičských průkazů. [5]

**1997 vznik ECDL nadace** – díky pozitivním výsledkům byl koncept ECDL rychle přijat po celé Evropě. Proto bylo zapotřebí vytvořit koordinační orgán, který bude zajišťovat vysoký standard implementací ve všech státech Evropy. V lednu 1997 byla v Irsku založena nezisková organizace ECDL. [5]

**1999 ICDL** – Díky úspěchům, které koncept ECDL sklidil v Evropě, vzbudil zájem i jiných zemí světa. Z tohoto důvodu byl zaveden také mimo Evropu, kde je známý jako ICDL. [5]

#### <span id="page-15-1"></span>**2.2 ECDL jako Evropský ICT standard**

Kolem roku 2000 si členové Evropské komise začali uvědomovat jak velký přínos pro hospodářství a celkově společnost má informační a komunikační technologie (ICT). V březnu tohoto roku tedy vytvořili plán eEuropa, který byl schválen Evropským parlamentem. Hlavním cílem tohoto plánu bylo vytvoření takových podmínek pro používaní informačních technologii, aby se Evropa mohla v horizontu deseti let stát vůdčí světovou silou. [4]

#### <span id="page-15-2"></span>**2.2.1 Eployment and Social Dimension of the Information Society**

V roce 2000 Evropská komise založila speciální skupinu Eployment and Social Dimension of the Information Society (ESDIS), která měla za úkol vytvořit jednotný standard pro úroveň digitální gramotnosti v Evropě. Tento úkol měla vyřešit za pomocí tří otázek: [4]

- Jaké jsou základní dovednosti v oblasti informačních technologii a co vše spadá pod pojem digitální gramotnost?
- Jak objektivně zjistit a prověřit digitální gramotnost?

• Je zájem veřejnosti o celoživotní studium právě v této oblasti? [4]

V září 2001 skupina ESDIS doporučila Evropské komisi, aby přijala koncept ECDL, jako systém pro ověřování úrovně digitální gramotnosti a základní znalosti ICT. [4]

# <span id="page-16-0"></span>**2.3 ECDL v České republice**

2. června 1999 byla udělena licence nezávislé organizaci Česká společnost pro kybernetiku a informatiku (ČSKI) k šíření konceptu ECDL v České republice. Tato organizace ručí za kvalitu ECDL kurzů a také vydává certifikáty, které uchazeč získá po dokončení kurzu. [4]

#### <span id="page-16-1"></span>**2.3.1 Aktuální stav v České republice**

V tabulce jsou znázorněny aktuální hodnoty ke dni 8.3. 2019 tykající se zájmu o ECDL v České republice. Veškeré hodnoty jsou čerpány z oficiálních stránek ECDL. [7]

|                                                         | <b>Uživatelé</b> |
|---------------------------------------------------------|------------------|
| Počet vydaných indexů ECDL                              | 85 5 23          |
| zájemců, kteří jsou přihlášení<br>Počet<br>k testování. | 21 401           |
| Počet přihlášených uchazečů o ECDL<br>Certifikát        | 188              |

Tabulka 1: Aktuální stav ECDL certifikátů v ČR [7]

# <span id="page-16-2"></span>**2.4 Vzdělávací programy ECDL**

Původně měl koncept ECDL pouze jeden vzdělávací program, který byl rozdělen do sedmi částí. Tyto části se jmenují moduly. Postupem času byly doplňovány další moduly. [8] [9] [10]

Již na konci 90. let si odborníci uvědomovali, že pouhé základní vzdělání v digitální gramotnosti nebude stačit, proto byl v roce 2002 vytvořen nový program ECDL Advanced, který zdokonaluje vědomosti základních modulů. V České republice byl program spuštěn v roce 2010. [8] [9] [10]

Další výukový program e-Citizen vznikl v roce 2006. Zabývá se začleňováním osob, které mají minimální dovednosti s práci na počítači. [8] [9] [10]

V současné době jsou v České republice dostupné čtyři výukové programy ECDL a jeden program realizovaný ve spolupráci s Evropskou komisí jako součást projektu DIGCOMP. [8] [9] [10]

Výukové programy nadace ECDL:

- ECDL Core
- ECDL Advanced
- e-Citizen
- Digitální fotografie
- ECDL DIGCOMP [8] [9] [10]

## <span id="page-17-0"></span>**2.5 ECDL Core**

Vzdělávací program ECDL Core je nejstarší a nejobsáhlejší program, obsahuje 14 modulů dostupných po celém světě. Obsah každého modulu je dán tzn. sylabem, který je neustále aktualizován tak, aby splňoval aktuální požadavky v dané oblasti. Z výukového programu ECDL Core je možné získat dva certifikáty, ECDL Start a certifikát ECDL. Oba certifikáty jsou mezinárodně uznávané a mají časově neomezenou platnost. [10]

Certifikáty se liší množstvím dovedností, které jsou ověřovány při jejich získávání. Pro získání certifikátu ECDL Start musí žadatel ovládat 4 moduly ze 7 (Obr.3). Osoba disponující tímto certifikátem je digitálně gramotná a umí pracovat s ICT. [11]

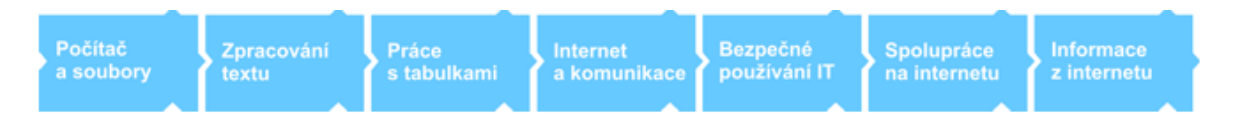

Obrázek 3: Moduly certifikátu ECDL Start [11]

Pro získání certifikátu ECDL musí žadatel ovládat 7 modulů ze 14 (Obr.4). Držitel je považován za digitálně kvalifikovaného, umí tedy plně, a především efektivně využívat ICT. [12]

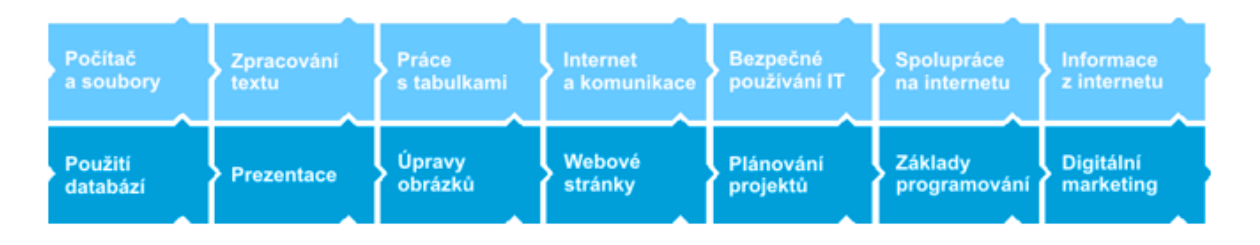

Obrázek 4: Moduly certifikátu ECDL [12]

#### <span id="page-18-0"></span>**2.5.1 Moduly vzdělávacího programu ECDL Core**

Všechny moduly jsou ukončeny praktickou zkouškou, teoretickým testem nebo jejich kombinací. [4] [13] [14] [15]

**Modul 2 (M2) Počítač a soubory** – modul zaměřený na práci s počítačem, operačním systémy a práci se soubory. Modul můžeme absolvovat v prostředí dvou operačních systémů Microsoft Windows a OS Linux. [4] [13] [14] [15]

**Modul 3 (M3) Zpracování textu** – tento modul naučí uživatele pracovat s textovým procesorem. Zaměřuje se především na tvorbu textových dokumentů a jejich úpravy. K tomuto modulu můžeme využívat prostředí Microsoft Word, LibreOffice Writer či OpenOffice. [4] [13] [14] [15]

**Modul 4 (M4) Práce s tabulkami –** modul zaměřený na používaní tabulkového procesoru. Uživatel se zde naučí jak vytvářet a upravovat tabulky, grafy a také využívat základní vzorce. Využívá se prostředí Microsoft Excel, LibreOffice Calc nebo OpenOffice. [4] [13] [14] [15]

**Modul 5 (M5) Použití databází –** modul seznamuje uchazeče se základními znalostmi v oblasti databázových systému. Naučí uživatele vytvářet a pracovat s jednoduchou databází. Využívá se prostředí aplikací Microsoft Access nebo OpenOffice Base. [4] [13]  $[14] [15]$ 

**Modul 6 (M6) Prezentace –** modul popisující práci s nástroji pro tvorbu prezentací. Modul učí vytvářet a upravovat prezentaci, vkládat různé objekty (obrázky, grafy atd.) a využívat základní funkce nástroje. Tento modul využívá prostředí programů Microsoft PowerPoint LibreOffice Impress a OpenOffice. [4] [13] [14] [15]

**Modul 7 (M7) Internet a komunikace -** v tomto modulu se uchazeč naučí pracovat s internetem a elektronickou poštou. Po zvládnutí tohoto modulu bude uživatel schopný pracovat s internetovým prohlížečem, zvládne pracovat s informacemi, které

se nacházejí na internetu a bude schopen ovládat poštovní klienty. Modul je možné absolvovat v několika internetových prohlížečích (Internet Explorer, Google Chrome, Mozzila Firefox) a poštovních klientech (Microsoft Outlook, Lotus Notes, Thunderbird). [4] [13] [14] [15]

**Modul 9 (M9) Úprava obrázků –** úkolem modulu je seznámit s prací s grafickými editory pro úpravu digitálních fotografií. Modul využívá prostředí Adobe Photoshop, CorelDraw nebo Gimp. [13]

**Modul 10 (M10) Webové stránky** – modul naučí uživatele vytvářet jednoduché statické webové stránky za použití jazyka HTML a kaskádových stylů, v prostředí programů Adobe Dreamweaver, PSPad a spousty dalších. [13]

**Modul 12 (M12) Bezpečné používání IT –** modul se věnuje bezpečnému používání počítačů a internetu v běžném životě. Modul využívá různých antivirových programů, webových nástrojů a dalších služeb. [13]

**Modul 13 (M13) Plánování projektů –** modul má za úkol seznámit žadatele s pojmy, které souvisí s prací projektových týmů a zároveň s využíváním programů sloužících k plánování projektů v prostředí Microsoft Project. [13]

**Modul 14 (M14) Spolupráce na internetu** – modul je zaměřen na práci s webovými nástroji a mobilními technologiemi určenými pro vytváření a výměnu dokumentů na internetu. [13]

**Modul 15 (M15) Informace z internetu** – úkolem modulu je naučit uživatele vyhledávat a zpracovávat online informace. [13]

**Modul 16 (M16) Základy programování** – tento modul se snaží uživatele naučit používat informatické myšlení, pracovat s algoritmy a naprogramovat jednoduché programy. [13]

**Modul 17 (M17) Digitální marketing** – primárním úkolem modulu je seznámit uživatele se základními principy využívání digitálních technologii v marketingu. K vytvoření tohoto modulu přispěla velkou částí firma Počítačová služba, s.r.o. [13]

**Modul 18 (M18) ICT ve vzdělání –** jedná se modul, který není ještě oficiálně vydaný. Jeho vydání se plánuje až na polovinu roku 2019 a je určen především pro pedagogické pracovníky. Má za úkol naučit pedagogy, jak efektivně využívat ICT ve výuce. [13]

#### <span id="page-20-0"></span>**2.6 ECDL Advanced**

Tento vzdělávací program vznikl na žádost Evropských států, které požadovaly vyšší úroveň vzdělaní v oblasti digitální gramotnosti. Program Advaced je primárně zaměřený na pokročilou výuku práce s kancelářským softwarem. Díky tomuto vzdělávacímu programu, může žadatel získat dva mezinárodně uznávané a časově neomezené certifikáty, certifikát ECDL Advance a certifikát ECDL Expert. [10]

Certifikáty se liší množstvím dovedností, které jsou ověřovány při jejich získávání. Pro získání certifikátu ECDL Advanced musí žadatel ovládat 1 modul ze 4 (Obr. 5). Držitel tohoto certifikátu má znalosti na profesionální úrovni v oblasti, která je na něm zmíněna. Pro získání certifikátu ECDL Expert musí žadatel ovládat 3 moduly ze 4 (Obr. 5). Držitel tohoto certifikátu je schopný profesionálně a efektivně využívat většinu kancelářských aplikací. [16] [17]

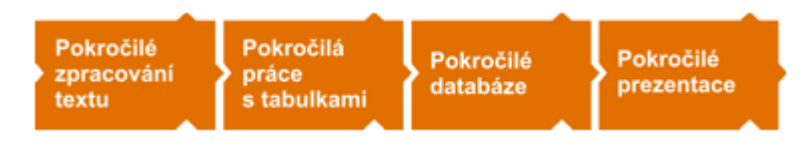

Obrázek 5: Moduly programu ECDL Advanced [16]

## <span id="page-20-1"></span>**2.7 Digitální fotografie**

Na rozdíl od výše zmíněných vzdělávacích kurzů, patří tento kurz do skupiny tzv. ECDL Endorsed. Jedná se o kurzy, které nevznikly centrálně, ale byly vytvořeny jednou zemí. [10]

Digitální fotografie je vzdělávací program, který vznikl na území České republiky za spolupráce CertiCon corp. (subdodavatel licenci ECDL pro Českou republiku), CSKI a Zoner Software corp. (Společnost pro vývoj softwaru k práci s fotografií). K dokončení tohoto kurzu a získání certifikátu je zapotřebí splnit všechny moduly nabízené tímto kurzem  $(Obr.6)$ . [10] [18]

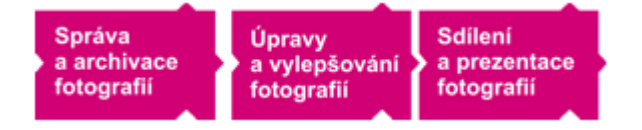

Obrázek 6: Moduly programu ECDL Digitální fotografie [18]

#### <span id="page-21-0"></span>**2.8 Program e-Citizen**

V dnešní době většina organizací a vlád využívá elektronickou cestu k poskytování služeb a informací. Je potřeba si ovšem uvědomit, že je zde stále velká část populace digitálně negramotná, která nemá potřebné dovednosti, aby tyto služby využívala. Z tohoto důvodu nadace ECDL vytvořila vzdělávací program, který slouží této části populace (např. osoby bez zaměstnání, starší populace a všeobecně osoby, které se cítí, že nedisponují dostatečnými digitálními schopnostmi) k začlenění do digitální společnosti. [10] [19] [20]

#### <span id="page-21-1"></span>**2.9 Certifikát ECDL Profile**

V minulosti se tento certifikát jmenoval ECDL Modular a stejně jako ostatní certifikáty nadace ECDL je mezinárodně uznávaný a časově neomezený. Na certifikátu se nacházejí veškeré absolvované zkoušky, které uchazeč splnil. K získání je zapotřebí, aby žadatel splnil alespoň jeden z dostupných výukových programů. [21]

#### <span id="page-21-2"></span>**2.10 Vlastní vzdělávací profily**

Díky tomu, že celý vzdělávací program ECDL je rozdělen do jednotlivých modulů, které obsahují přesně dané sylaby, má každý uchazeč možnost si složit vlastní vzdělávací profil, který přesně odpovídá jeho potřebám a zaměření. [22]

Jako příklad lze uvést žadatele, který pracuje na administrativní a referentské pozici. Profil může vypadat dle nadace ECDL takto: [22]

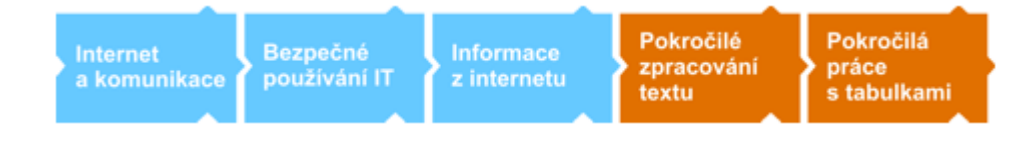

Obrázek 7: ECDL profil [22]

Tento profil je především určen pro uživatele, kteří jsou pokročilí v užívání digitálních technologií, a to především v oblasti používání textových procesorů a prezentačních nástrojů. [22]

# <span id="page-21-3"></span>**2.11 Doporučené ceníky ECDL pro Českou republiku**

Veškeré ceny v následujících tabulkách jsou čerpány z oficiálních stránek ECDL a jsou aktuální ke dni 8.3. 2019. Veškeré ceny jsou včetně DPH 21 %. [23]

| Název programu                                          | Cenový rozsah      |
|---------------------------------------------------------|--------------------|
| ECDL Core (vereinost)                                   | 300-370 Kč         |
| ECDL Core (školy a zdravotně postižení)                 | 230-290 Kč         |
| ECDL Core (pro vnitřní potřebu)                         | $0-370 K\check{c}$ |
| <b>ECDL</b> Advanced (veřejnost)                        | 590-730 Kč         |
| ECDL Advanced (školy a zdravotně postižení)             | 460-580 Kč         |
| ECDL Advanced (pro vnitřní potřebu)                     | $0-730$ Kč         |
| ECDL Digitální fotografie (veřejnost)                   | 325-400 Kč         |
| ECDL Digitální fotografie (školy a zdravotně postižení) | 255-315 Kč         |
| ECDL Digitální fotografie (pro vnitřní potřebu)         | $0-400$ Kč         |

Tabulka 2: Ceník ECDL kurzů [23]

**Ceník ECDL kurzů –** ceny uvedené v tabulce jsou pouze doporučené nadaci ECDL. Tyto ceny se mohou lišit v jednotlivých testovacích střediscích. [23]

| Název indexu               | Cena    |
|----------------------------|---------|
| Index ECDL Single          | 297 Kč  |
| <b>Index ECDL Select</b>   | 702 Kč  |
| Index ECDL Profile         | 1077 Kč |
| Index Digitální fotografie | 678 Kč  |
| Duplikát indexu            | 149 Kč  |

Tabulka 3: Ceník ECDL Indexů [23]

**Ceník ECDL indexů** – jedná se o doklady používané k registraci zkoušek ECDL a k zápisu úspěšně zvládnuté zkoušky. Ceny indexů jsou pevně dané nadací ECDL, to znamená, že všechny certifikační střediska je musí dodržet. [23]

| <b>Doklad</b>                      | Cena   |
|------------------------------------|--------|
| Certifikát ECDL Start              | 85 Kč  |
| Certifikát ECDL                    | 85 Kč  |
| Certifikát ECDL s plastovou kartou | 126 Kč |
| Certifikát ECDL Advanced           | 132 Kč |
| Certifikát ECDL Expert             | 132 Kč |
| Certifikát Digitální fotografie    | 109 Kč |
| Certifikát ECDL Profile            | 85 Kč  |
| Certifikát ECDL e-Citizen          | 85 Kč  |
| Duplikát                           | 126 Kč |

Tabulka 4: Ceník ECDL dokladů [23]

**Ceník dokladu ECDL** – ceny uvedené v tabulce jsou pouze doporučené společností ECDL-CZ. Testovací střediska mohou používat rozdílné ceny. [23]

# <span id="page-24-0"></span>**3 DALŠÍ MOŽNOSTI VÝUKY PRÁCE NA POČÍTAČI**

Na internetu je možné nalézt nepřeberné množství různých vzdělávacích programů v oblasti digitální gramotnosti. Tyto programy nejsou ovšem uznávané v takové míře jako právě ECDL, to ovšem neznamená, že nejsou kvalitní. V některých aspektech jsou dokonce lepší než právě ECDL.

#### <span id="page-24-1"></span>**3.1 Certifikace Microsoft**

První alternativou jsou kurzy společnosti Microsoft. Tento vzdělávací program je nejznámější ve Spojených státech amerických a je určen především pro studenty, učitele a administrativní pracovníky. [24] [25]

Vzdělávací program je zaměřen na práci s produkty společnosti Microsoft, jako jsou operační systémy či kancelářské aplikace balíčku Microsoft Office 365. [24] [25]

#### <span id="page-24-2"></span>**3.1.1 Microsoft Office Specialist**

Vzdělávací program Microsoft Office Specialist (MOS) je zaměřený na práci s balíčkem Microsoft Office 365. Do tohoto balíčku patří aplikace Word, Excel, PowerPoint, Outlook, OneNote, SharePoint a Access. Ke každé z těchto aplikací je přidělen samostatný výukový kurz. K úspěšnému splnění těchto kurzů má žadatel za úkol vypracovat komplexní závěrečný projekt. [24]

**MOS Word** – v tomto kurzu se naučíte využívat základní funkce aplikace Word. Mezi takové funkce můžeme zařadit například vytváření a správu dokumentu nebo formátování textu. [26]

**MOS Word Expert** – kurz určený k získání pokročilých dovedností v prostředí Word. [24]

**MOS Excel** – kurz zaměřující se na efektivní využívání základních funkcí aplikace Excel. V kurzu se naučíte pracovat s funkcemi, vzorci, buňkami a listy, vytvářet tabulky a grafy. [27]

**MOS Word Excel** – kurz určený k získání pokročilých dovedností v prostředí Excel. [24]

**MOS PowerPoint –** díky tomuto kurzu se uchazeči mohou naučit, jak správně využít prezentační nástroj PowerPoint a jeho funkce, práci s efekty a přechody nebo formátování jednotlivých snímků prezentace. [28]

**MOS Access –** kurz zaměřen na práci s databázemi v aplikaci Access. Uchazeči se zde budou mít možnost naučit, jak správně vytvářet a spravovat databázové systémy. [29]

**MOS Outlook –** tento kurz přiblíží žadatelům prostředí e-mailového klienta Outlook. Dozví se zde jak pracovat s kalendářem, přijímat, odesílat e-maily a další. [30]

**MOS OneNote –** v kurzu se představí prostředí aplikace OneNote. Žadatelé se zde naučí jak sdílet dokument s ostatními uživateli nebo jak organizovat a upravovat poznámky. [31]

**MOS SharePoint –** v tomto kurzu se žadatelé naučí využívat aplikaci SharePoint. [32]

Díky výše zmíněným kurzům je možné získat tři certifikáty, které se jmenují MOS, MOS Expert a MOS Master. Tyto certifikáty jsou rozděleny podle náročnosti kurzu a jsou dostupné také v České republice, kde je můžeme získat v certifikovaných školících centrech jako je například počítačová škola Gopas. [24] [25] [33]

I když se jedná o méně známý kurz, jeho cena je poměrně vysoká. Cena testování stojí v certifikovaných školicích centrech 1 860 Kč (tato cena je aktuální ke dni 8.3. 2019). V této ceně nejsou zahrnuty žádné výukové materiály. Další poměrně velkou nevýhodou je jeho dostupnost pouze v anglickém jazyce. [33]

#### <span id="page-25-0"></span>**3.2 Počítačová škola Gopas**

Další alternativou je česká firma Gopas, která i přestože působí pouze na českém a slovenském trhu patří mezi největší poskytovatele výuky informačních technologii v Evropě. [34]

V současnosti škola nabízí více než 1 400 kurzů napříč nejrůznějšími počítačovými technologiemi. Nalezneme zde kurzy pro kancelářské aplikace, programování, operační systémy a spoustu dalších. Firma je také certifikovaným školícím střediskem pro výukové programy ECDL, MOS a spoustu dalších. [34]

Škola nabízí kromě certifikace ECDL a MOS také vlastní alternativu kurzů pro práci s kancelářským softwarem. Mezi takovéto kurzy můžeme uvést např.: [34]

**Microsoft Excel: základní kurz** – Kurz je především určen pro začátečníky, kteří nemají zkušenosti s programovým prostředím Microsoft Excel. [35]

**Microsoft Word: základní kurz** – Výukový kurz určený pro uchazeče, kteří mají minimální zkušenosti s využíváním textového procesoru Microsoft Word. [36]

**Microsoft PowerPoint: základní kurz –** díky tomuto kurzu se uživatelé naučí ovládat základní funkce a nástroje pro tvorbu prezentací. [37]

Počítačová škola Gopas nabízí ovšem spoustu dalších kurzů sloužících k výuce práce na počítači. Samotná náplň všech zmíněných kurzu je totožná s moduly a kurzy, které nabízejí certifikace ECDL nebo MOS. Pokud je uchazeč již zběhlý v používání prostředí těchto kancelářských softwarů, má možnost si vybrat pokročilé kurzy, které škola nabízí. [34]

#### <span id="page-26-0"></span>**3.2.1 Ceny uvedených kurzů počítačové školy Gopas**

Jednotlivé ceny uvedeny v tabulce jsou pro pražské školící středisko a jsou aktuální ke dni 8.3. 2019. Ceny jsou odvíjí dle slev, případně lokality, kde školení probíhá. [35] [36] [37]

| Název Kurzu                          | Cena     |
|--------------------------------------|----------|
| Microsoft Excel – základní kurz      | 1 199 Kč |
| Microsoft Word – základní kurz       | 1 199 Kč |
| Microsoft PowerPoint – základní kurz | 2 400 Kč |

Tabulka 5: Ceník kurzů Gopas [35] [36] [37]

#### <span id="page-26-1"></span>**3.3 Seduo.cz**

Poslední alternativou je webový portál [Seduo.cz](http://www.seduo.cz/). Na tomto webovém portále se nachází nepřeberné množství výukových kurzů, které jsou vedeny uznávanými odborníky formou video tutoriálů. Nalezneme zde například jazykové či marketingové kurzy, kurzy pro osobní rozvoj a také kurzy pro kancelářský software. Po dokončení jakéhokoliv kurzu je uchazeč odměněn certifikátem, který může uplatnit na trhu práce. [38]

Jako příklad kurzů (pro práci s kancelářským softwarem), které nabízí webový portál seduo.cz, můžeme uvést kurzy pro práci s tabulkovým procesorem Microsoft Excel. Tyto kurzy vede expert na tuto aplikaci Pavel Lasák. [39]

Dalším příkladem mohou být výukové kurzy společnosti CloudForce s.r.o., která je certifikovaným partnerem společnosti Microsoft a prostřednictvím webu seduo.cz publikuje své výukové kurzy. Nalezneme zde kurzy pro práci s kancelářskými softwary jako je Microsoft PowerPoint či Word. [40] [41]

#### <span id="page-27-0"></span>**3.3.1 Ceny uvedených kurzů webového portálu Seduo.cz**

Jednotlivé ceny v tabulce jsou aktuální ke dni 8.3. 2019. Ceny jednotlivých kurzů mohou být ovlivněny slevou. [38]

| Název kurzu                               | Cena   |
|-------------------------------------------|--------|
| Word 2016: Vytvářejte perfektní dokumenty | 499 Kč |
| Excel pro začátečníky                     | 799 Kč |
| PowerPoint 2016: Nejen pro začátečníky    | 499Kč  |

Tabulka 6: Ceník kurzů portálu Seduo.cz [39] [40] [41]

#### <span id="page-27-1"></span>**3.4 Srovnání cen**

V této podkapitole budou porovnány ceny jednotlivých výukových kurzů představených poskytovatelů uvedených v předešlých kapitolách. Ceny uvedené v tabulce jsou aktuální ke dni 8.3. 2019. K porovnání jsou vybrány kurzy, zaměřené na textové procesory, tabulkové procesory a nástroje pro tvorbu prezentace.

|                         | Textový procesor | Tabulkový<br>procesor | Nástroj pro tvorbu<br>prezentace |
|-------------------------|------------------|-----------------------|----------------------------------|
| <b>ECDL</b>             | 750 Kč           | 750 Kč                | 750 Kč                           |
| Microsoft<br>Certifkace | 1 860 Kč         | 1 860 Kč              | 1 860 Kč                         |
| Škola Gopas             | 1 199 Kč         | 1 199 Kč              | 2 400 Kč                         |
| Seduo.cz                | 499 Kč           | 799 Kč                | 499 Kč                           |

Tabulka 7: Porovnání cen kurzů [35] [36] [37] [39] [40] [41] [42]

# <span id="page-28-0"></span>**II. PRAKTICKÁ ČÁST**

# <span id="page-29-0"></span>**4 DOTAZNÍKOVÝ PRŮZKUM**

Prvním bodem praktické části je dotazníkové šetření na téma Digitální gramotnost v podnicích. Dotazník byl vytvořen pomocí služby Vyplnto.cz. Vytvořený dotazník byl zcela anonymní, respondenti nemuseli uvádět žádné konkrétní údaje o svém podniku. Záměrem bylo vytvořit takový dotazník, který by mohl vyplnit kterýkoli kompetentní zaměstnanec podniku. Proto byly otázky formulovány jednoduchým a srozumitelným jazykem.

V dotazníkovém šetření byly použity tři druhy otázek. Otázky, ve kterých mohli respondenti vybrat jednu odpověď, otázky s více možnými odpověďmi a otázky rozdělující.

Celý dotazník se skládal z 23 otázek, které byly rozděleny do tří částí. První část obsahuje otázky týkající se charakteristiky daného podniku. Rozdělení dle krajů, počtu zaměstnanců a primárního zaměření podniku. Druhá část je zaměřena na podporu rozvoje digitální gramotnosti ve firmě a také na znalost certifikátu ECDL a MOS. V poslední části se nacházejí otázky zaměřené na software, který je v podnicích využíván. Především se jedná o operační systémy, textové procesory, tabulkové procesory, nástroje pro tvorbu prezentací, e-mailové klienty a internetové prohlížeče.

Vytvořený dotazník byl následně rozeslán do 500 podniků na území České republiky. Dotazníky byly šířeny pomocí e-mailů, které byly získány z webového portálu [www.firmy.cz](http://www.firmy.cz/). Podniky byly vybrány tak, aby pocházely z různých koutů České republiky a pokrývaly co nejvíce pracovních odvětví. Po rozeslání e-mailů se ovšem projevil nezájem českých podniků o vyplnění dotazníku. Pouhých 49 z 500, což je 9,8 %, oslovených podniků dotazník vyplnilo.

Proto byly zvoleny alternativní cesty pro šíření dotazníku, a to telefonickou cestou a osobní návštěvou podniků. Z tohoto důvodu je nejvíce respondentů z kraje autorova bydliště. Touto formou bylo osloveno dalších 100 respondentů převážně sídlících v Moravskoslezském a Zlínském kraji.

Dotazníkový průzkum byl zahájen dne 18.2. 2019 a ukončen 4.4. 2019. Finální počet respondentů k tomuto datu byl 83.

#### <span id="page-30-0"></span>**4.1 Vyhodnocení dotazníku**

Vytvoření dotazníku pomocí služby webového portálu vyplnto.cz následně ulehčilo samotné zpracování dat. Především díky nástroji Segmentace respondentů, bylo možné získat přepočítané výsledky pro jednotlivé segmenty a porovnat je mezi sebou.

Dalším užitečným nástrojem pro vyhodnocování dotazníkového šetření byl nástroj Analýza souvislostí a závislostí. Díky tomuto bylo možné zjistit zajímavé poznatky a souvislosti, na které systém narazil při vyhodnocování dotazníku.

K vizualizaci výsledků jednotlivých otázek byl využit tabulkový procesor Microsoft Excel, ve kterém byly vytvořeny výsledné grafy. K vytvoření těchto grafů byly použity tabulky, které vznikly pomocí nástroje Segmentace respondentů. Kvůli tomu, že na dotazník odpovědělo pouze 83 podniků, jsou data uvedeny v přesných číslech a ne procentech.

#### <span id="page-30-1"></span>**4.2 Rozdělení respondentů**

První kategorie dotazníkového průzkumu slouží k rozdělení respondentů. Nejdříve byly podniky rozděleny podle krajů České republiky. Největší počet respondentů je z kraje Moravskoslezského (17) a Zlínského (16). Na grafu 1 je znázorněno množství respondentů z jednotlivých krajů ČR.

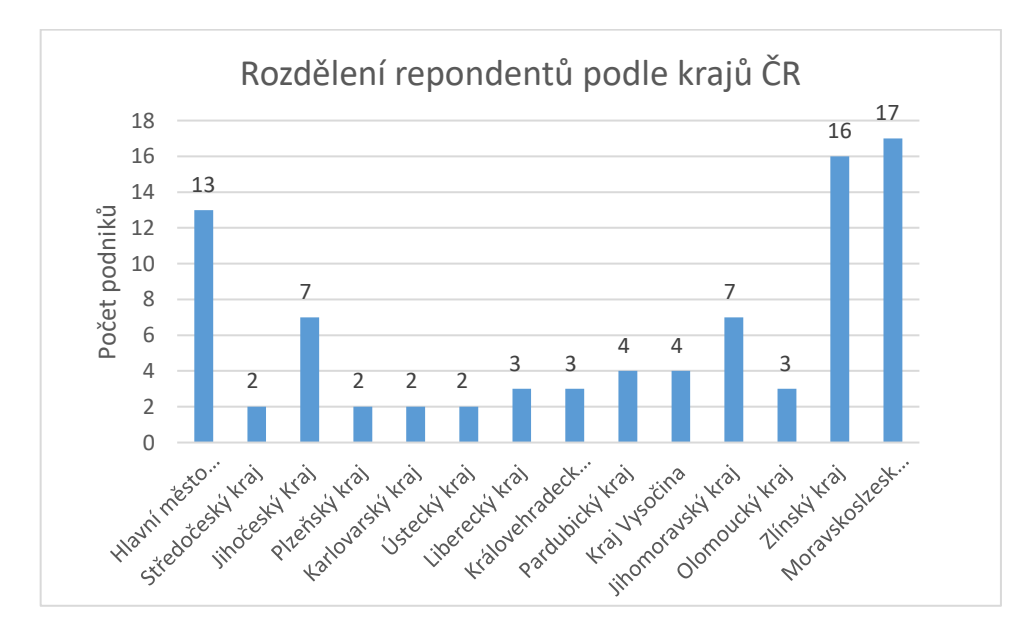

Graf 1: Rozdělení respondentů podle krajů ČR

Dále byli respondenti rozděleni dle zaměření jejich podnikání na základně informací uvedených na webu [Managementmania.com.](http://www.managementmania.com/) Zde jsou sektory trhu rozděleny na primární, sekundární a terciální. Většina vybraných odvětví byla zvolena z terciálního sektoru trhu, který je zaměřený na poskytování služeb. Přesné výsledky jsou znázorněny na grafu 2.

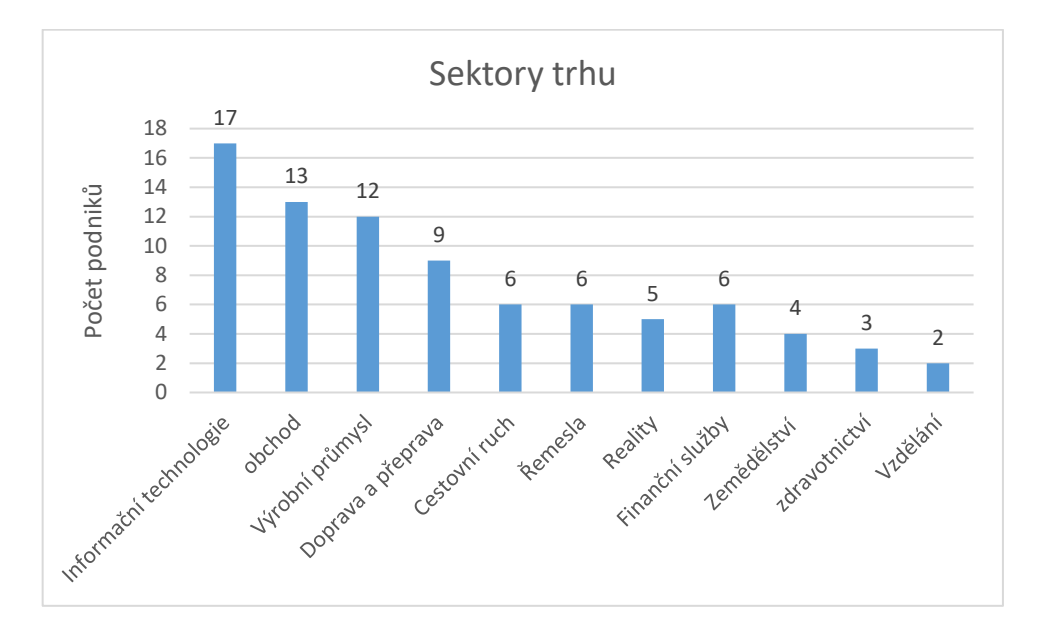

Graf 2: Sektory trhu

Nakonec byly společnosti rozděleny podle počtu zaměstnanců. Původně byly firmy rozděleny na mikropodniky (1-9 zaměstnanců), malé podniky (10-49 zaměstnanců), střední podniky (50-249 zaměstnanců) a velké podniky (250 a více zaměstnanců).

Toto dělení bylo ovšem upraveno pro potřeby českého trhu, pro který jsou tato rozmezí v počtu zaměstnanců příliš veliké. Proto bylo dělení upraveno následovně: 1-10 zaměstnanců, 11-25 zaměstnanců, 26-50 zaměstnanců, 51-100 zaměstnanců a více než 101 zaměstnanců. Největší skupina respondentů jsou podniky, které zaměstnávají 11-25 zaměstnanců, druhým nejčastějším typem je podnik s 1-10 zaměstnanci.

Podrobné výsledky jsou znázorněny na Grafu 3.

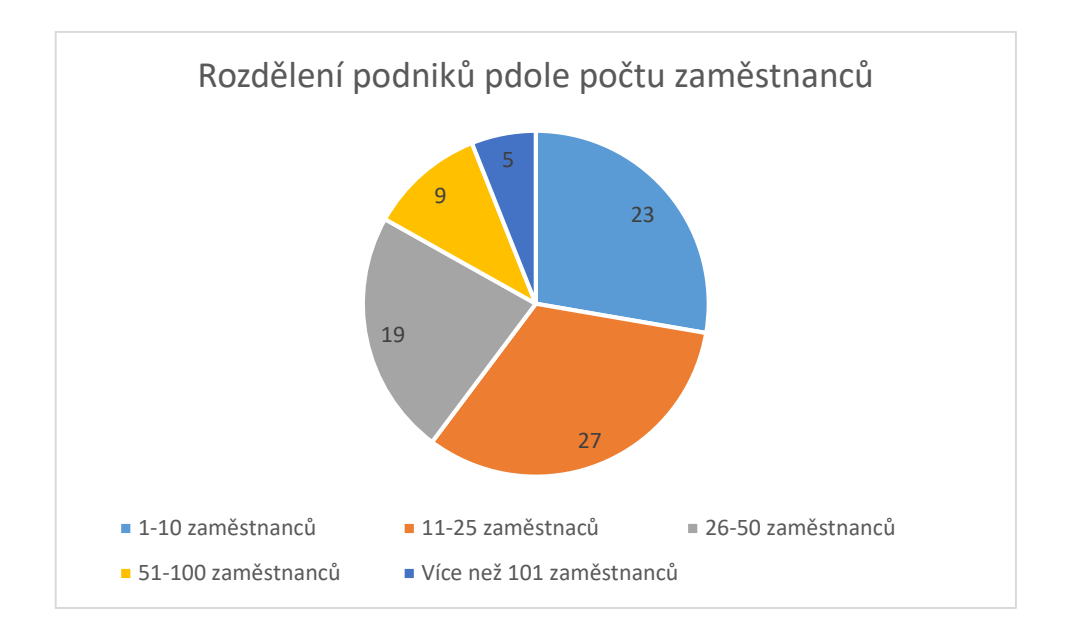

Graf 3: Rozdělení podniků podle počtu zaměstnanců

# <span id="page-32-0"></span>**4.3 Podpora rozvoje digitální gramotnosti v podniku**

V této sekci byly respondentům pokládány otázky týkající se výuky práce na počítači v podniku. Většina respondentů (65 z 83) má zájem o rozvoj svých zaměstnanců v oblasti digitální gramotnosti, pouze 18 podniků ho nemá.

Největší zájem mají podniky, které zaměstnávají 51-100 (8 z 9) a 101 a více (4 z 5) zaměstnanců. Nejmenší zájem o rozvoj digitální gramotnosti mají podniky zaměstnávající 26-50 zaměstnanců (14 z 19). Detailní výsledky jsou zobrazeny v grafu 4.

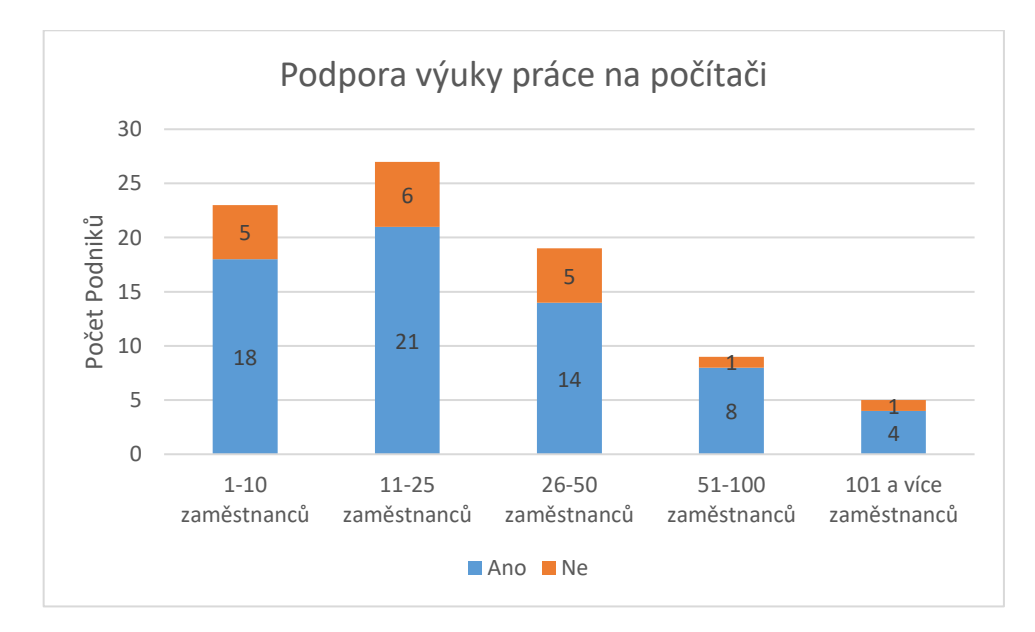

Graf 4: Zájem o výuku digitální gramotnosti

Následně byla respondentům, kteří mají zájem o výuku práce na počítači, položena otázka, jaký typ školení preferují. 44 z 65 respondentů preferuje interní školení svých zaměstnanců. Pouze 21 z 65 podniků využívá služby externích společností pro školení svého personálu.

Nejmenší zájem o externí školení mají firmy, které zaměstnávají menší počet zaměstnanců. Jedná se o podniky zaměstnávající 1-10 (2 z 18) a 11-25 (4 z 21) zaměstnanců. Naopak velké firmy, 51-100 a 101 a více zaměstnanců, mají zájem o to, aby jejich zaměstnance vzdělávaly externí společnosti. Především v podnicích zaměstnávající 51-100 zaměstnanců má 7 z 8 dotázaných společností zájem o školení externí firmou.

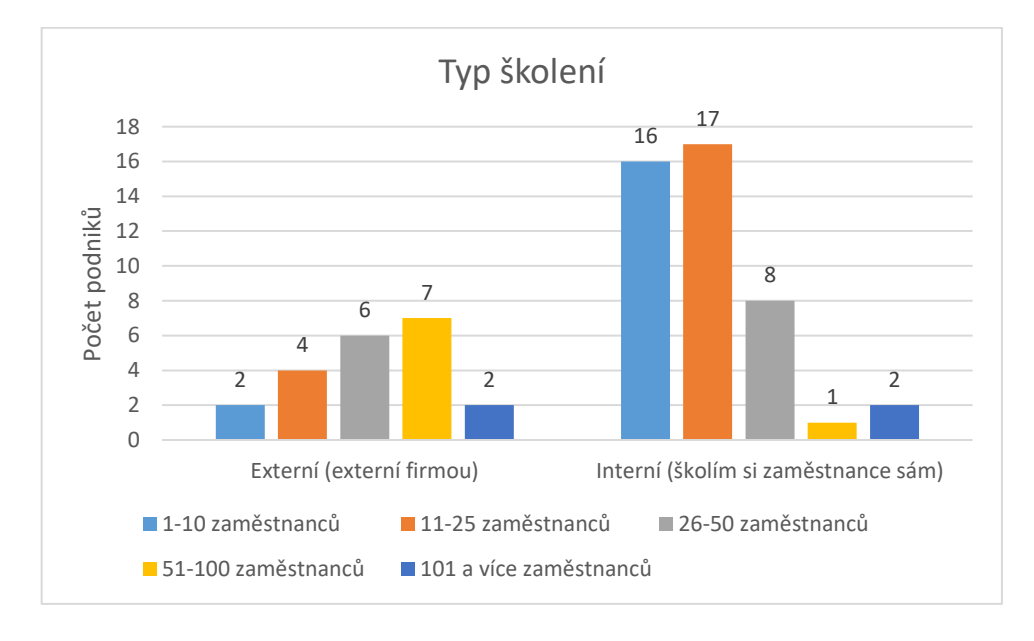

Veškeré výsledky jsou znázorněny na Grafu 5.

#### Graf 5: Typ podporovaného školení

Dále byla respondentům, se zájmem o školení v oblasti digitální gramotnosti, položena otázka, kolik jsou ochotni zaplatit za proškolení jednoho zaměstnance. Více než polovina respondentů (34 z 65) odpověděla, že nemá zájem investovat peníze do školení svého personálu. Jedná se především o podniky, které preferují interní školení svých zaměstnanců. Pouze 10 z 44 respondentů, kteří preferují interní školení svých zaměstnanců, jsou ochotni investovat peníze. Nejméně chtějí investovat firmy s menším počtem zaměstnanců (1-10 a 11-26 zaměstnanců). Jedná se o 27 z 39 podniků v těchto kategoriích.

13 z 65 podniků uvádí, že jsou ochotni investovat do jednoho zaměstnance za výuku práce na počítači 1000–1999 Kč. Tuto částku nejčastěji investují firmy, které zaměstnávají 26-50 zaměstnanců (5 z 14).

500 až 999 Kč je ochotno investovat 11 z 65 respondentů. Nejmenší skupina respondentů je ochotná investovat více než 2000 Kč. Tuto částku je ochotno investovat pouze 7 respondentů.

Z Grafu číslo 6 tedy vyplývá, že podniky s větším počtem zaměstnanců (51-100 a 101 a více zaměstnanců) jsou ochotni investovat více peněz než firmy s menším počtem zaměstnanců. Tento fakt je možné vysvětlit tím, že 9 z 12 podniků s větším počtem zaměstnanců preferuje školení za pomoci externí firmy.

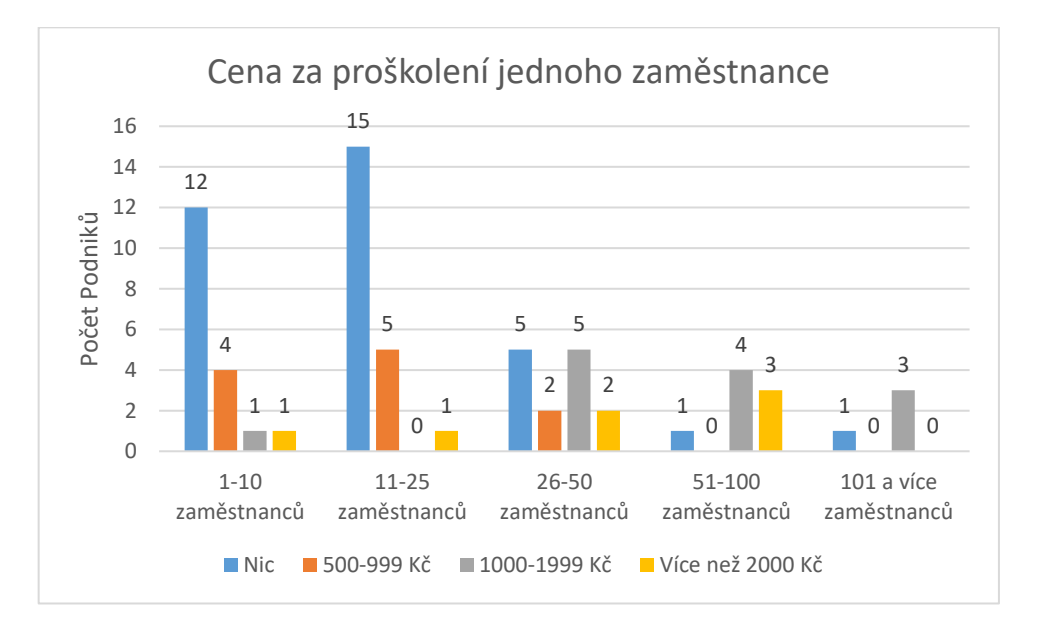

Graf 6: Cena za proškolení jednoho zaměstnance

Následující skupina otázek je zaměřená na ECDL a MOS certifikace. Otázky jsou směřovány na podniky, které mají zájem o školení svých zaměstnanců v oblasti digitální gramotnosti.

Většina dotázaných respondentů (60 z 65) má povědomí o ECDL certifikaci. Certifikaci společnosti Microsoft MOS zná 15 z 65 respondentů. Všech těchto 15 respondentu zároveň zná ECDL certifikaci. Z grafu 7 tedy vyplývá, že 60 z 65 dotázaných podniků zná alespoň jednu z těchto certifikací.

I přesto, že většina dotázaných podniků zná certifikace ECDL a MOS, tak 49 z 60 podniků nestojí o tyto certifikace a dávají přednost internímu školení svých zaměstnanců.

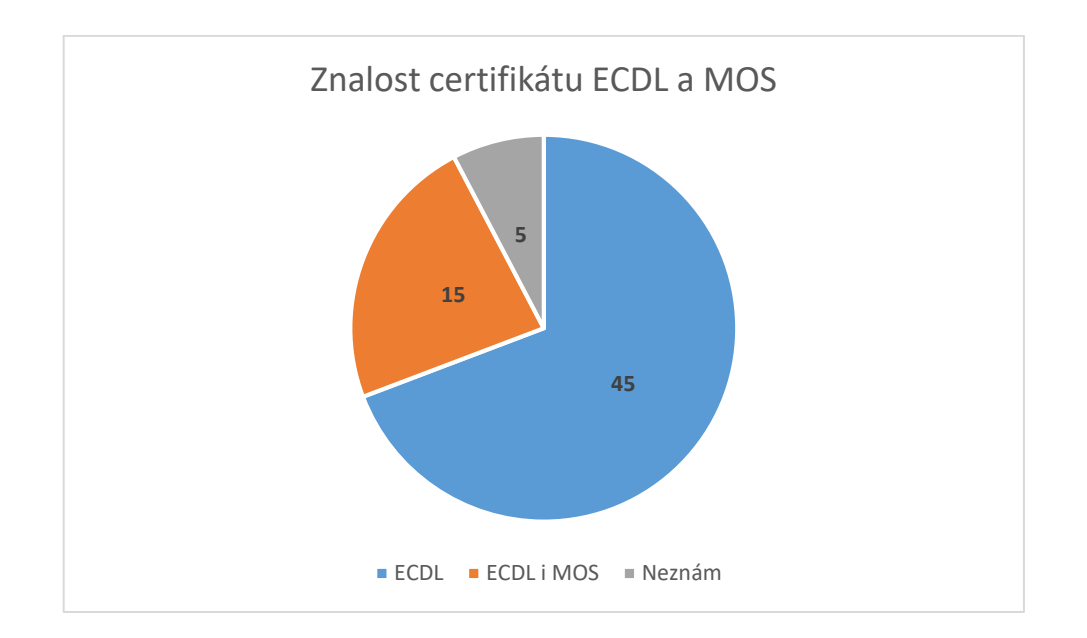

Graf 7: Znalost certifikátů ECDL a MOS

V poslední otázce této sekce byla respondentům položena otázka, zda by upřednostnili u příjímacího řízení uchazeče disponujícího ECDL nebo MOS certifikátem. 35 z 65 odpovědělo, že by takovéhoto uchazeče upřednostnili. Pro zbylých 30 podniků tato certifikace nebyla důležitá.

Graf 8 znázorňuje, že uchazeč disponující jedním z těchto dvou certifikátů má větší možnost pro přijetí u větších podniků. 12 z 12 společností, které zaměstnávají 50 až 100 a 101 a více zaměstnanců upřednostní právě certifikovaného uchazeče.

Naopak menší podniky (1-10 a 11-25 zaměstnanců) neberou ohled na to, zda je uchazeč certifikován ECDL nebo MOS kurzy. Takovýto uchazeč by byl upřednostněn pouze v 12 z 39 podniků.
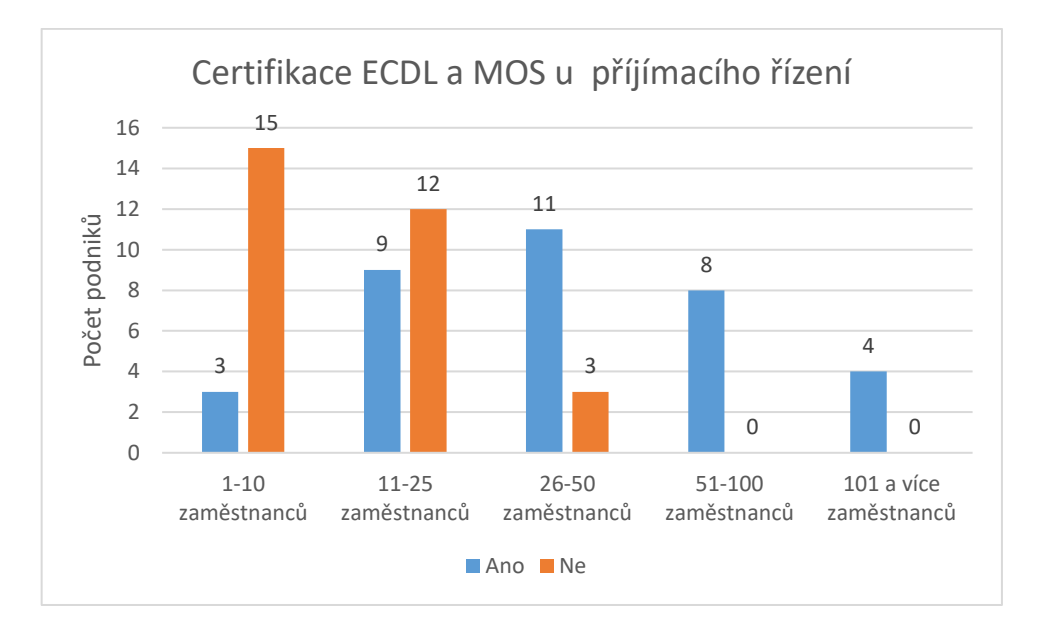

Graf 8: Certifikace ECDL a MOS u příjímacího řízení

### <span id="page-36-0"></span>**4.4 Software**

Sekce otázek zaměřená na software, který se v dotazovaných společnostech využívá. Především se jedná o operační systémy, textové procesory, tabulkové procesory, nástroje pro tvorbu prezentací, e-mailové klienty a internetové prohlížeče.

### **4.4.1 Operační systém**

Prvním zkoumaným softwarem je operační systém. V dotazovaných společnostech je nejpoužívanějším operačním systémem Microsoft Windows, který využívá 79 z 83 respondentů.

Jako druhý se umístil Linux. Tento operační systém využívá 18 z 83 dotazovaných společností. Především se využívá ve společnostech zaměřených na informační technologie. Společnosti využívající operační systém Linux zároveň také využívají jiný operační systém.

Na posledním místě se umístil operační systém MacOS od společnosti Apple. Tento systém využívá pouze 5 z 83 dotazovaných společností.

Podrobnější výsledky jsou zobrazeny na grafu 9.

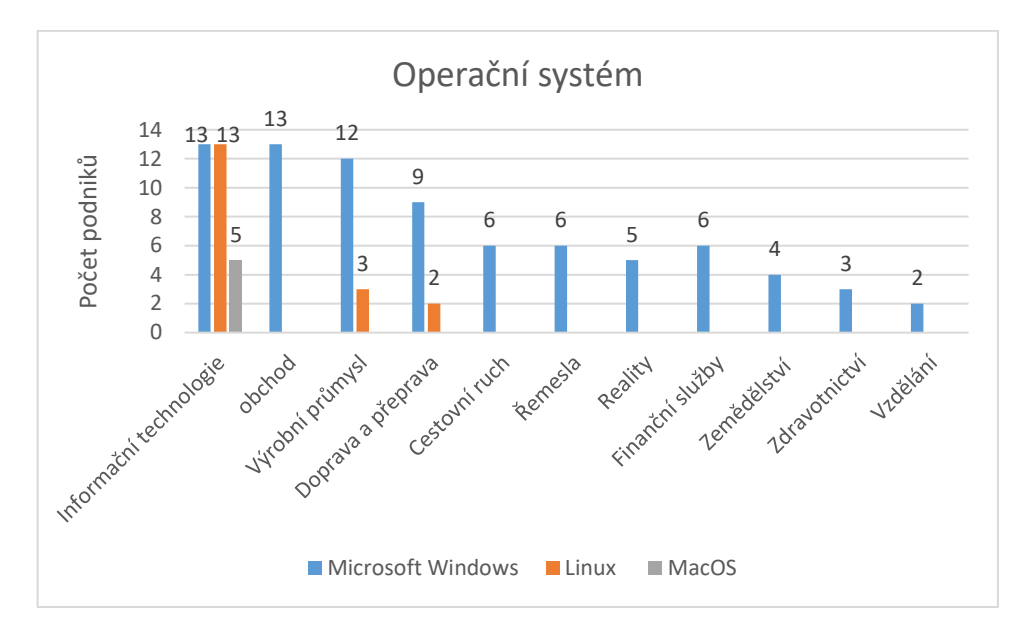

Graf 9: Operační systém

<span id="page-37-0"></span>Následně byla respondentům položena otázka, jaké funkce operačního systému využívají. Všechny dotázané společnosti využívají operační systém k práci se soubory a internetem. S aplikacemi pracuje 82 z 83 dotázaných společností.

Méně využívanou funkcí operačního systému je připojování počítače do sítě. Tuto možnost využívá pouze 50 z 83 společností. Nejméně tuto funkci využívají podniky, které zaměstnávají 1-10 zaměstnanců (7 z 23).

Poslední dotazovanou funkcí operačního systému je ochrana dat a zálohování. Jenom 51 z 83 společností chrání a zálohuje svá data. Na Grafu 10 si můžeme všimnout, že většina společností s větším počtem zaměstnanců (51-100 a 101 a více zaměstnanců) zálohují více než menší společnosti (11 z 14).

Podrobné výsledky jsou zobrazeny na Grafu 10.

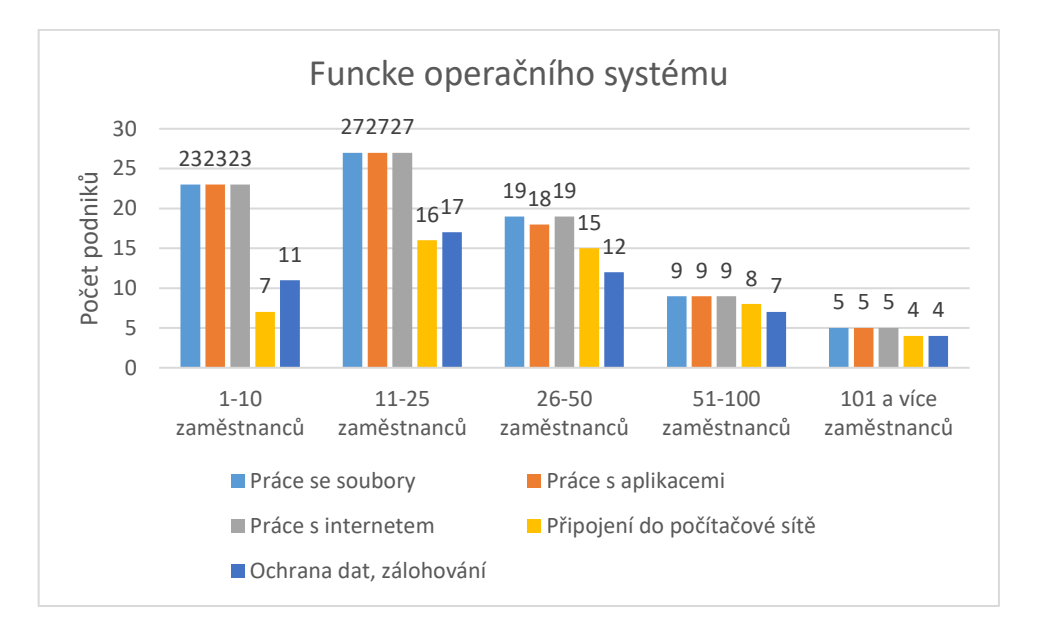

Graf 10: Funkce operačního systému

### <span id="page-38-0"></span>**4.4.2 Textový procesor**

Dalším dotazovaným softwarem je textový procesor. Textové procesory využívá 81 z 83 respondentů. Nejčastějším softwarem pro práci s textovými dokumenty je Microsoft Word, který využívá 54 z 81 společností.

Na druhém místě se umístily Dokumenty Google, 43 z 81 respondentů. Nejčastěji je využívají menší společnosti (1-10 a 11-25 zaměstnanců). Většina společností, které využívají Dokumenty Google zároveň využívají také jiný textový procesor (35 z 43).

Třetím nejčastěji používaným textovým procesorem je LibreOffice Writer, 16 z 81 dotázaných.

Podrobné výsledky ostatních textových procesorů jsou zobrazeny na grafu 11.

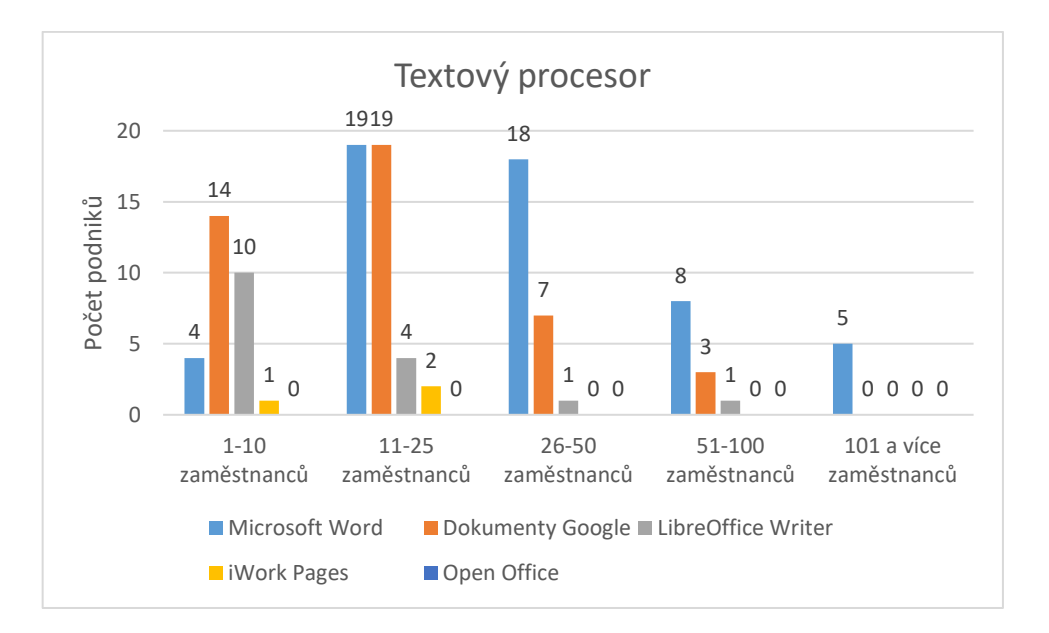

Graf 11: Textové procesory

<span id="page-39-0"></span>V této kategorii byla dotázaným také položena otázka, jaké funkce textového procesoru využívají. Všechny dotázané společnosti využívají textový procesor k práci s textem (vytvoření a úprava textu). Práci s objekty v dokumentu využívá 78 z 81 firem. Přibližně polovina dotázaných využívá reference (40 z 81) a šablony (42 z 81). Šablony jsou nejvíce využívány ve velkých společnostech (51-100 a 101 a více zaměstnanců), jako vysvětlení můžeme uvést, že většina takto velkých podniků má jednotný vizuální styl dokumentů.

Nástroje hromadné korespondence využívá pouhých 20 z 81 respondentů. Nejméně využívanou funkcí textového editoru jsou makra, které využívá 7 z dotázaných společností.

Podrobné výsledky jsou znázorněny na Grafu 12.

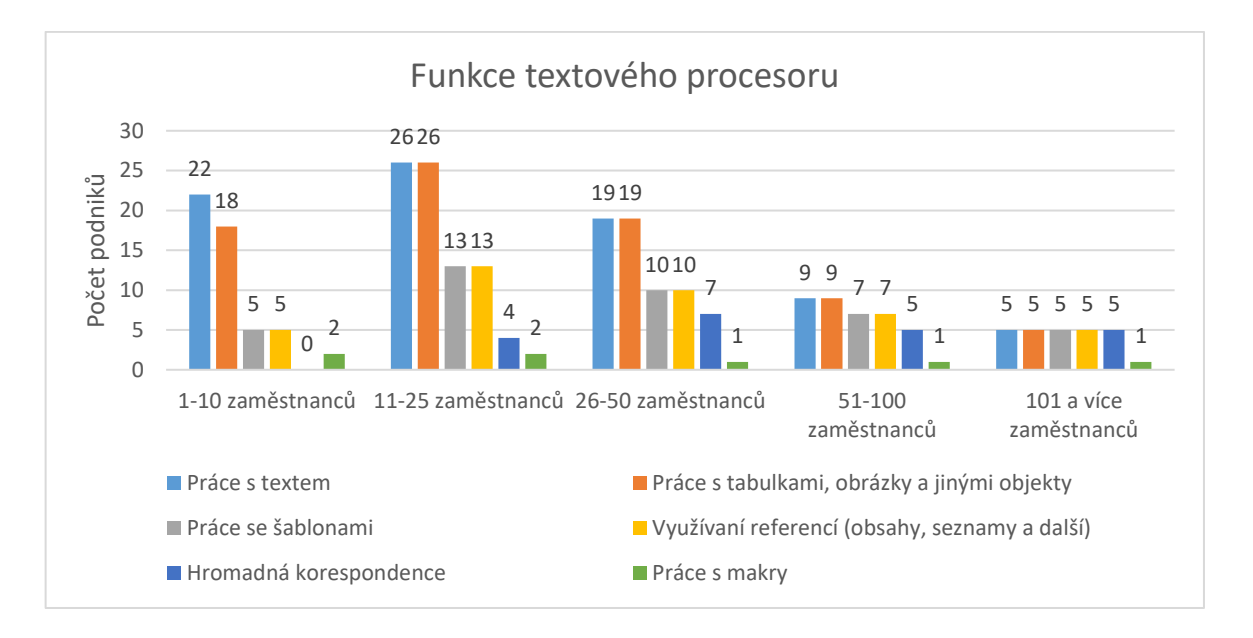

Graf 12: Funkce textového procesoru

### <span id="page-40-0"></span>**4.4.3 Tabulkový procesor**

Z dosažených výsledků vyplývá, že tabulkový procesor využívá 76 z 83 dotázaných společností. Nejčastějším nástrojem je aplikace Microsoft Excel, 52 z 76 společností. Nejméně je využívaný v podnicích, které zaměstnávají 1-10 zaměstnanců. Naopak je to jediný tabulkový procesor, který využívají společnosti se 101 a více zaměstnanci.

Druhým nejčastějším nástrojem jsou Tabulky Google. Tento nástroj využívá méně než polovina dotázaných společností (34 z 76). Tento nástroj je především využívaný v podnicích s menším počtem zaměstnanců. Dalším nástrojem je LibreOffice Calc (17 z 76), stejně jako Tabulky Google jej využívají podniky s malým počtem zaměstnanců.

Nejméně využívaný tabulkový procesor je iWork Numbers, pouhé 3 podniky.

Všechny výsledky jsou zobrazeny na Grafu 13.

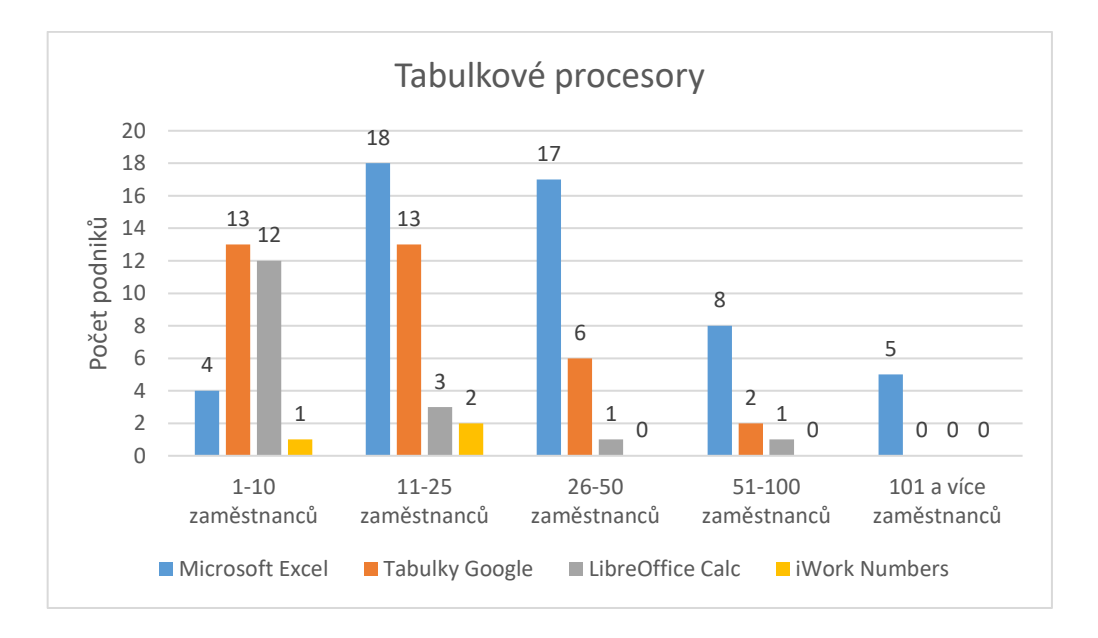

Graf 13: Tabulkové procesory

<span id="page-41-0"></span>Následně byla respondentům položena otázka, které funkce tabulkových procesorů využívají. Z výsledků se ukázalo, že všechny podniky pracující s tabulkovými procesory je používají k vytváření a následné úpravě tabulek. Další nejčastější funkcí je práce se vzorci (matematické, logické, finanční atd.), se kterými pracuje 74 z 76 dotázaných podniků.

Většina respondentů také využívá tabulkové procesory k práci s grafy (67 z 76). Další funkcí jsou šablony. Ty využívají především podniky se 101 a více zaměstnanci (4 z 5).

Poslední a nejméně využívanou funkcí tabulkového procesoru jsou makra.

Přesné výsledky jsou uvedeny na Grafu 14.

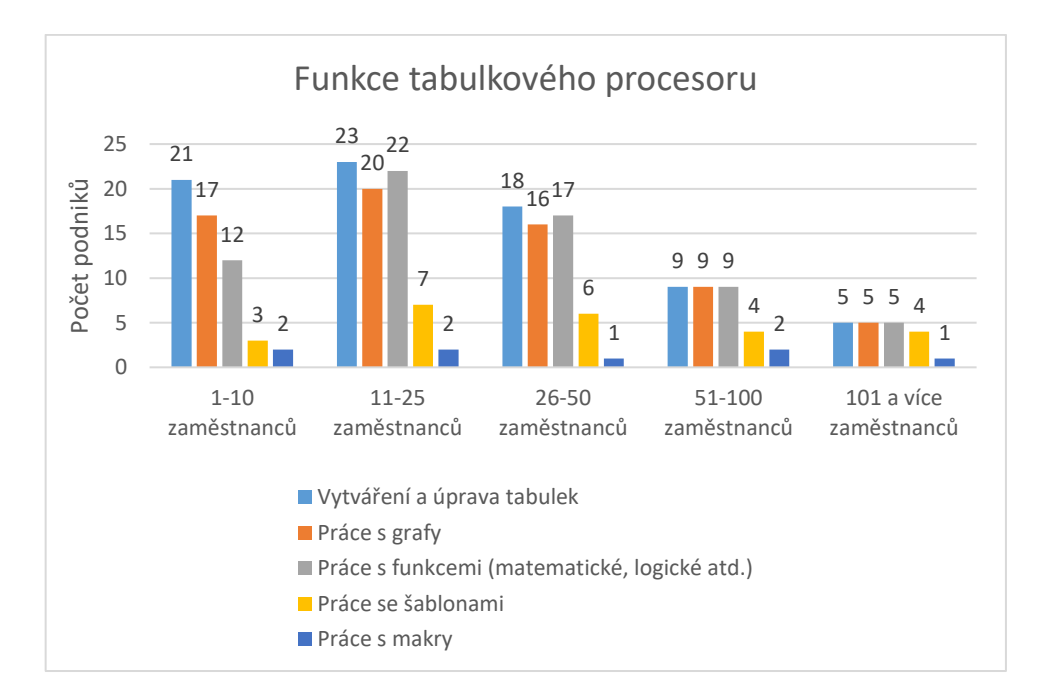

Graf 14: Funkce tabulkového procesoru

#### <span id="page-42-0"></span>**4.4.4 Nástroje pro tvorbu prezentace.**

Jedná se o nejméně využívaný software ze skupiny kancelářských softwarů. Využívá jej pouze polovina dotázaných společností (42 z 83). Na Grafu 15 si můžeme všimnout, že nejméně využívají nástroje pro tvorbu prezentace podniky, které zaměstnávají 1-10 zaměstnanců (6 z 23). Nejvíce se naopak používají v podnicích se 101 a více zaměstnanci, využívá všech 5 dotázaných společností.

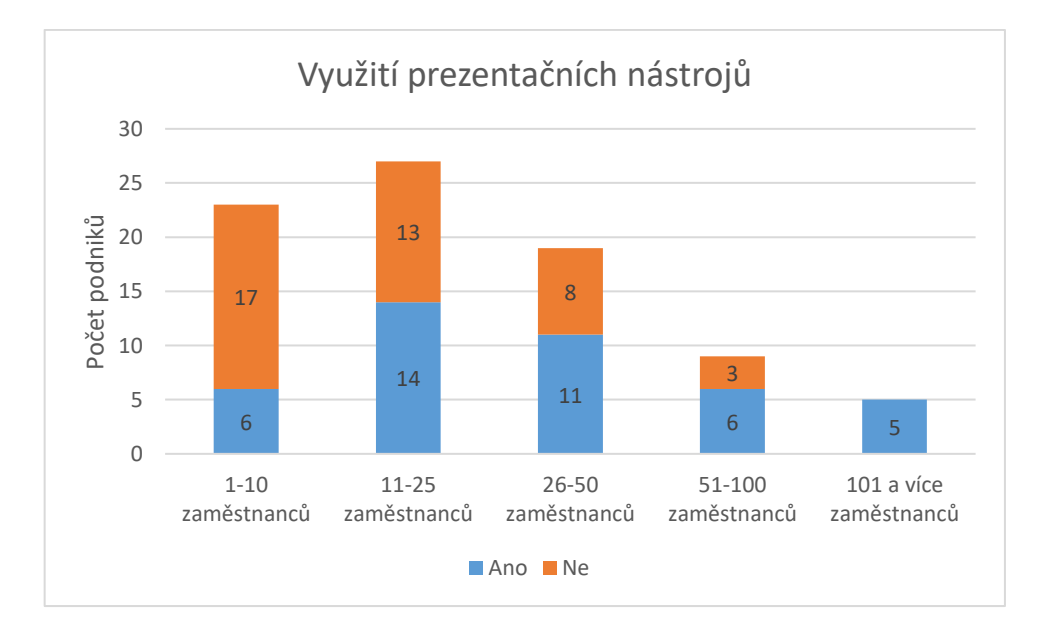

<span id="page-42-1"></span>Graf 15: Využití prezentačních nástrojů

Nejvyužívanějším nástrojem pro tvorbu prezentací je Microsoft PowerPoint, 30 z 42 společností. Na druhém místě se umístil online prezentační software Prezi (23 z 42). Tento nástroj pro tvorbu prezentací je populární především ve společnostech, které zaměstnávají 101 a více zaměstnanců, kde jej využívají všechny dotázané společnosti. Tento software je také populární u společností využívajících operační systém MacOS (3 z 5).

Další nástroje pro tvorbu prezentací využívá zanedbatelný počet dotazovaných společností. Podrobné výsledky se nacházejí na Grafu 16.

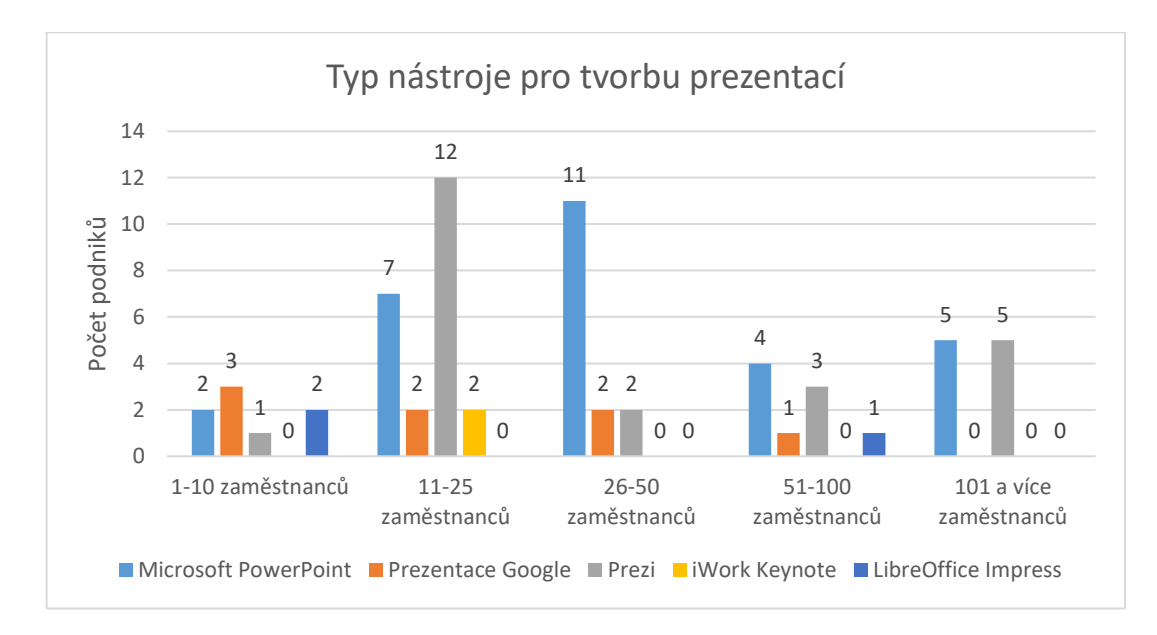

Graf 16: Typ nástroje pro tvorbu prezentací

<span id="page-43-0"></span>Společnostem využívajícím nástroje pro tvorbu prezentace byla také položena otázka, které funkce softwaru pro tvorbu prezentací využívají. Z výsledků uvedených na grafu 17 vyplývá, že všechny podniky pracují se snímky prezentace (vytvoření a jejich úprava) a také vkládají do prezentace různé objekty. Většina společností pracuje s motivy (34 z 42) a se šablonami (27 z 42).

Další funkcí, kterou podniky využívají je práce s poznámkami. Tuto funkci využívá polovina respondentů (21 z 42). Nejméně využívanými funkcemi jsou animace a přechody (19 z 42).

Veškeré výsledky jsou znázorněny na Grafu 17.

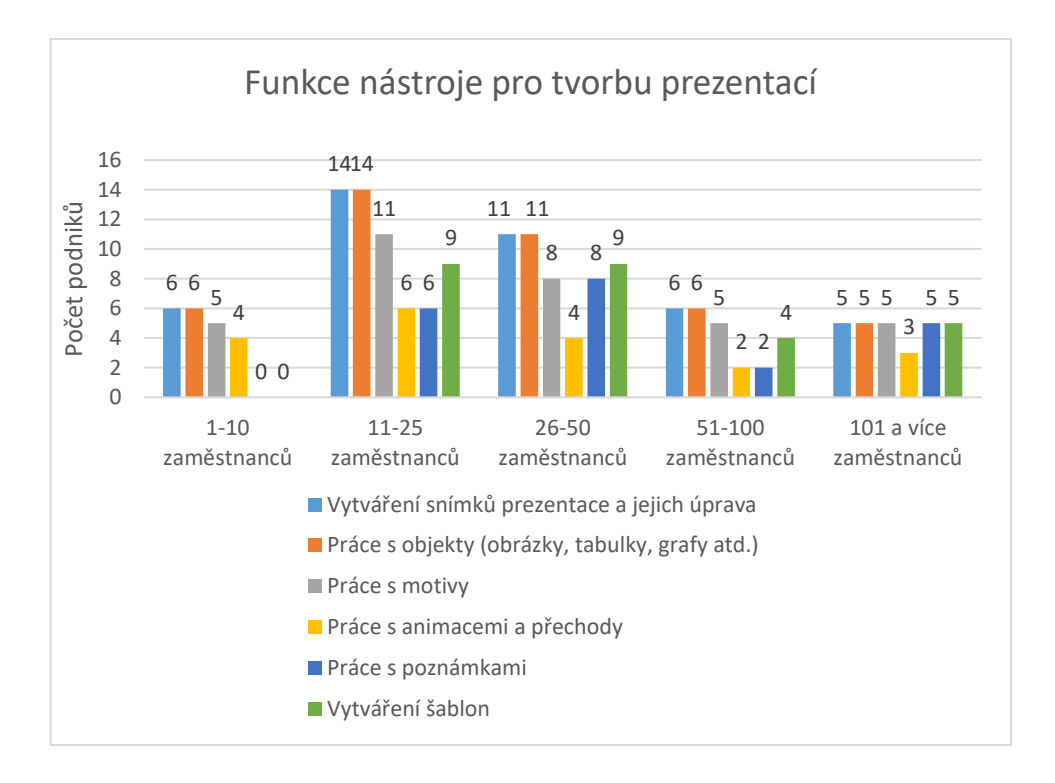

Graf 17: Funkce nástroje pro tvorbu prezentací

#### <span id="page-44-0"></span>**4.4.5 E-mailový klient**

Dalším dotazovaným softwarem je e-mailový klient. Využívá jej více než polovina respondentů (49 z 83). Dle výsledků zobrazených na grafu 13 můžeme říct, že podniky využívají 3 typy e-mailových klientů (Microsoft Outlook, Mozzila Thunderbird a eM Mail). Dalším nabízeným e-mailovým klientem byla aplikace Mail od společnosti Apple. Tento nástroj ovšem nevyužívá ani jedna z dotázaných společností. Nejméně využívají e-mailové klienty podniky, které zaměstnávají 1-10 zaměstnanců (4 z 23).

V této kategorii se ukázalo, že většina dotázaných firem využívá Microsoft Outlook (42 z 49). Další dva e-mailové klienty (Mozilla Thunderbird a eM Mail) využívá 12 z 49 podniků. Z těchto podniků ovšem pouze 7 nevyužívá Microsoft Outlook.

Podobné výsledky jsou znázorněny na Grafu 18.

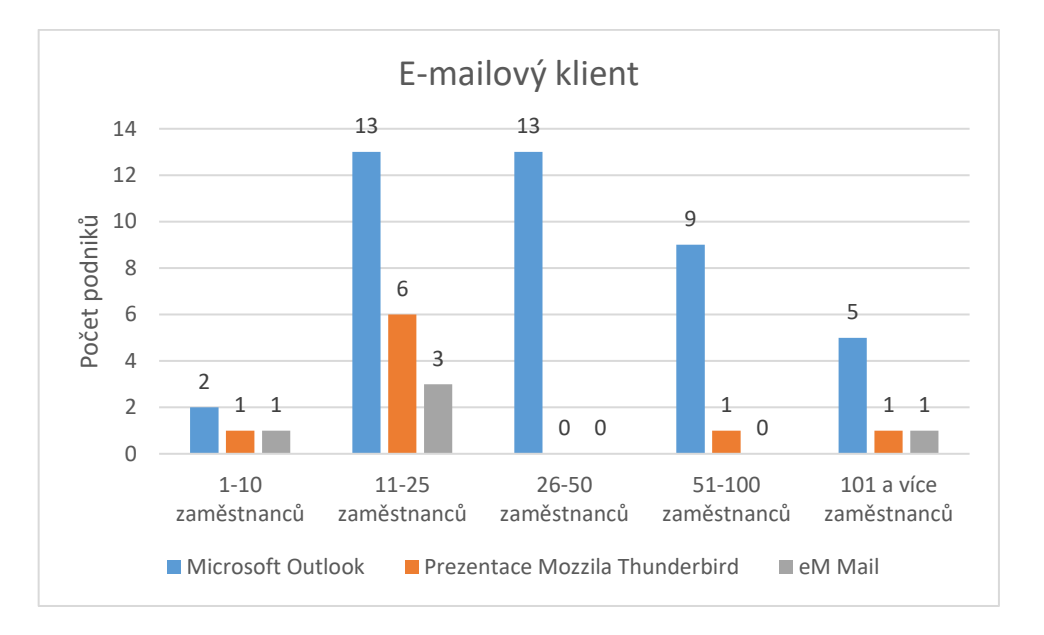

Graf 18: E-mailový klienti

#### <span id="page-45-0"></span>**4.4.6 Internetový prohlížeč**

Poslední a zároveň nejvyužívanější software je internetový prohlížeč. Tento nástroj využívá všech 83 dotázaných společností. Mezi dva nejvíce využívané prohlížeče patří Google Chrome (51 z 83) a Microsoft Edge (Internet Explorer, 49 z 83). Google Chrome se na rozdíl od Microsoft Edge (IE) využívá v podnicích, které zaměstnávají méně lidí (1-10 a 11–25 zaměstnanců). V těchto společnostech využívá Google Chrome 34 z 50 dotázaných firem. Naopak Microsoft Edge (IE) se využívá ve společnostech s větším počtem zaměstnanců (26-50, 51-100 a 101 a více zaměstnanců). Microsoft Edge (IE) využívá 31 z 33 firem.

Dalším internetovým prohlížečem je Safari. Tento internetový prohlížeč využívají 4 z 83 dotázaných společností a jde pouze o společnosti, které pracují s operačním systémem MacOS. Nejméně využívaným internetovým prohlížečem je Opera (3 z 83).

Více než polovina respondentů využívá ve svém podniku jeden a více internetových prohlížečů (49 z 83).

Podrobné výsledky jsou znázorněny na Grafu 19.

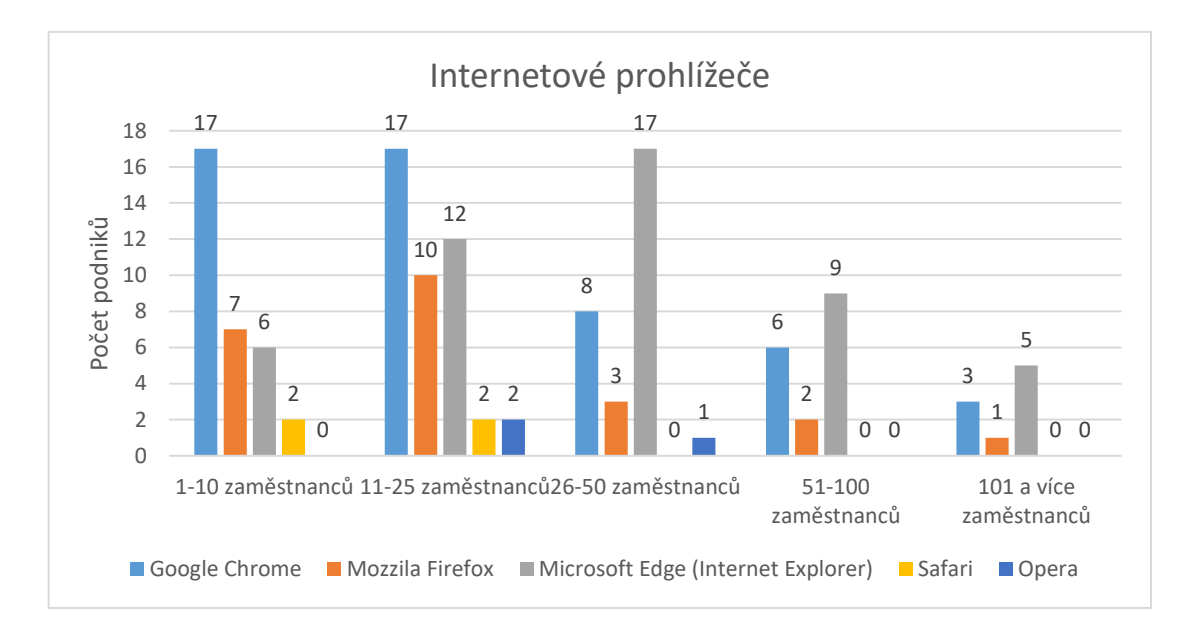

Graf 19: Internetové prohlížeče

### <span id="page-46-0"></span>**4.4.7 Souhrn výsledků**

Nejčastějším softwarem v dotazovaných podnicích je internetový prohlížeč, který využívají všechny společnosti. Dalším je textový procesor, který nevyužívají pouze 2 z 83 dotázaných podniků. Následuje tabulkový procesor, jehož služby využívá 76 z 83 respondentů. Nejméně využívanými softwary jsou e-mailový klient (49 z 83) a nástroj pro tvorbu prezentací (42 z 83).

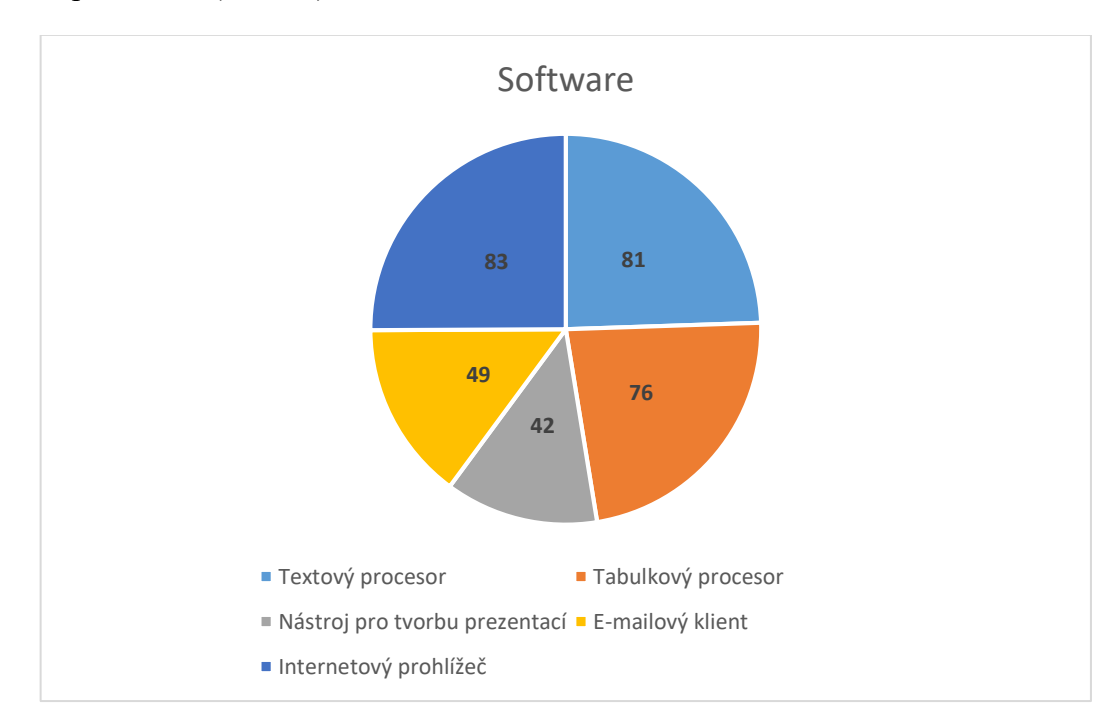

<span id="page-46-1"></span>Graf 20: Souhrn výsledků

## **5 ZÁKLADNÍ POŽADAVKY NA IT ZNALOSTÍ NA TRHU PRÁCE**

K tomu, aby byl uchazeč na pracovní pozici přijat jsou zapotřebí určité znalosti v oblasti informačních technologii. Díky dotazníkovému šetření, které bylo rozebráno v předešlé kapitole, je možné vyhodnotit potřebné znalosti, kterými musí uchazeč disponovat.

Tyto požadavky lze vyčíst z grafů 9 a 20, které zobrazují nejpoužívanější softwarové nástroje využívané respondenty. Zvoleny byly nástroje využívané většinou dotázaných společností, tedy nástroje, které využívá více než 70 % podniků. Do této skupiny patří operační systém, textový procesor, tabulkový procesor a internetový prohlížeč. Zbylé dva nástroje (e-mailový klient, nástroj pro tvorbu prezentací) nevyužívá ani 60 % respondentů.

K nejdůležitějším znalostem, které musí uchazeč o pracovní pozici ovládat, patří práce s operačním systémem. A to především, s operačním systém Microsoft Windows. Bez těchto znalostí nebude uchazeč schopný efektivně využívat samotný počítač a ostatní softwarové nástroje. Uchazeč musí být schopný orientovat se v prostředí Microsoft Windows a ovládat základní úkony jako je: práce se soubory, aplikacemi a internetem.

Kromě operačního systému je dle respondentů internetový prohlížeč nejvyužívanější aplikací. Je využívaný všemi dotázanými společnostmi. Ve firmách je tento nástroj využíván především k vyhledávání informací, komunikaci či objednávání zboží. Mezi dva základní internetové prohlížeče, které jsou využívány napříč podniky patří Google Chrome a Microsoft Edge (IE).

Dalším softwarovým nástrojem, který musí žadatelé o pracovní místo ovládat je textový procesor. Software se především využívá k vytváření a úpravě faktur, smluv či jiných dokumentů. Dle respondentů je nejpoužívanějším softwarem pro úpravu textových dokumentů Microsoft Word, a proto je nutné, aby se uchazeči orientovali v jeho prostředí a zvládli využívat jeho základní funkce. K tomu, aby byl uchazeč atraktivní napříč všemi podniky je také nutná znalost prostředí Google Dokumentů.

Tabulkový procesor je posledním ze skupiny nástrojů využívající více než 70 % dotázaných respondentů. Tento software je nejčastěji využíván k účetnictví, nejrůznějším výpočtům, evidencím, plánování nebo k vytváření jednoduchých databází. Nejčastěji využívaným tabulkovým procesorem mezi dotázanými podniky je Microsoft Excel, proto je nutné, aby se uživatel dokázal orientovat v prostředí tohoto tabulkového procesoru a zároveň efektivně využíval jeho základní funkce jako: práce s tabulkami, grafy a znalost základních funkcí (matematické, logické, finanční aj.). Stejně jako u textového procesoru je nutné, aby žadatel o místo dokázal také využívat alternativu nástroje Microsoft Excel, a to Google Tabulky.

## **6 VÝUKOVÝ KURZ PRO PRÁCI NA POČÍTAČI**

K vytvoření výukového kurzu musely být brány v potaz požadavky dotázaných společností, které preferují interní školení svých zaměstnanců a nechtějí investovat žádné finanční prostředky. Musel být proto zvolen takový kurz, který mohou společnosti využívat samy ve svých firmách a je zcela zdarma. Z tohoto důvodu byl zvolen vzdělávací proces e-learning za pomoci systému pro řízení výuky Learning Management Systém (LMS).

Při vybírání vhodného řešení se ovšem ukázalo, že takové LMS, které by splňovalo přesné požadavky dotázaných společností není snadné najít. Většina zdarma nabízených LMS přichází s řadou omezení v podobě zpoplatněných funkcí nebo v omezení počtu uživatelů, kteří mohou LMS využívat. Další nevýhodou velké skupiny LMS je, že nevyužívají cloudové uložiště. Mezi takové systémy patří například velmi populární Moodle.

Pro účely kurzu byl nakonec zvolen cloudový LMS od společnosti Training Online s.r.o., který je dostupný na webovém portálu [www.training-online.eu/cs](http://www.training-online.eu/cs). Společnost nabízí svůj systém bez vstupní investice či měsíčních poplatků, ale bohužel také zpoplatněné prémiové služby. Kvůli těmto službám jsou některé funkce uzavřeny běžným uživatelům. Nejedná se ovšem o zásadní omezení. Systém oproti ostatním LMS, které nabízejí prémiové služby, není omezen v počtu uživatelů ani v počtu vytvořených výukových kurzů. Jediným zásadním omezením tohoto LMS je, že neumožňuje uživatelům bez předplacených prémiových služeb vytvářet testy.

Jedním z nejpodstatnějších důvodů, proč byl zvolen tento systém, spočívá v tom, že jako jeden z mála zdarma nabízených LMS je plně přeložen do češtiny. Další výhodou je možnost využití zdarma dostupné mobilní aplikace, pomocí které mohou uživatelé studovat kdekoliv.

Hlavním cílem výukového kurzu je vznik komunity, která bude vytvářet a využívat kurzy k rozvoji zaměstnanců v oblasti práce na počítači pomoci zvoleného LMS. Podniky si budou moci samy vytvářet výukové lekce, které budou přesně odpovídat jejich požadavkům. Následně budou moci sdílet tyto materiály s ostatními uživateli LMS.

### **6.1 Popis prostředí a konfigurace LMS**

K vytvoření samotného LMS je nutná registrace za pomocí jednoduchého formuláře. V rámci registrace je možné si také vybrat vlastní jméno domény. Po dokončení registrace je nutné vytvoření potvrdit pomocí e-mailu, který je zaslán na zvolenou e-mailovou adresu.

### **Registrace**

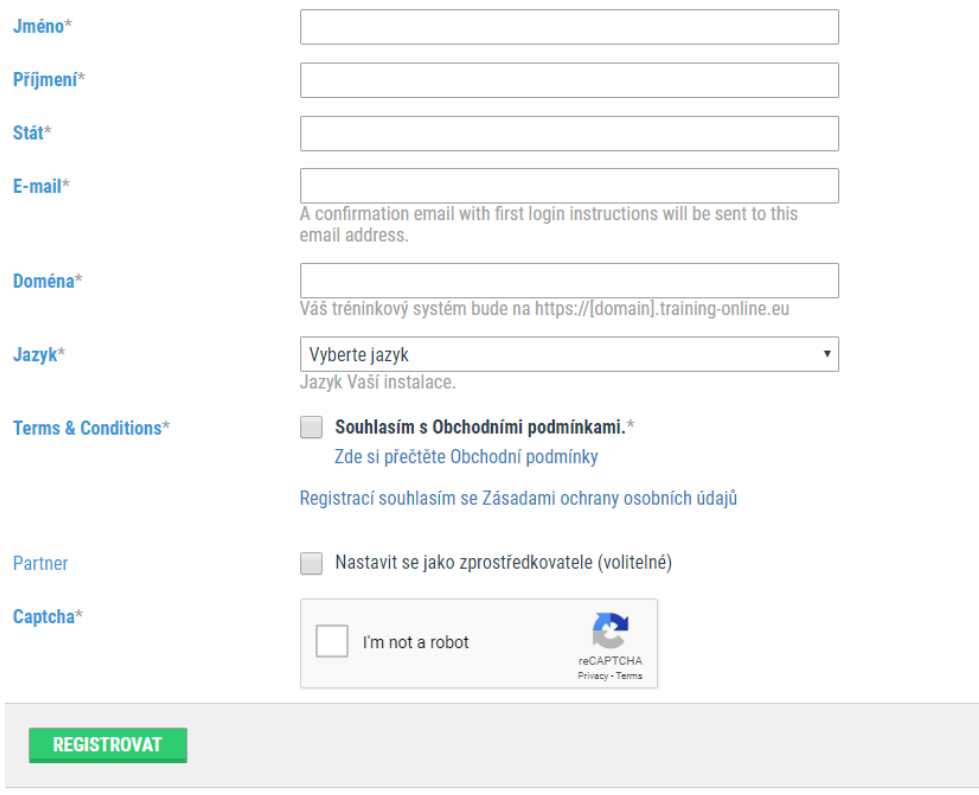

Obrázek 8: Registrace LMS

<span id="page-50-0"></span>Po úspěšném potvrzení registrace se zobrazí úvodní obrazovka, kterou je možné rozdělit do tří částí. V horní části se nachází ovládací panel, který umožňuje uživateli využívat jednotlivé funkce LMS.

Mezi tyto funkce patří Moje studium sloužící k přehlednému zobrazení přidělených kurzů. Další funkcí je Chat. Jedná se o službu umožňující posílání zpráv mezi jednotlivými uživateli nebo v rámci přidělených kurzů v reálném čase. Díky funkci Můj účet si může uživatel zobrazit a upravit své osobní údaje. Poslední funkcí je Administrace, která je přístupná pouze administrátorovi systému nebo uživateli s příslušným oprávněním.

Další dvě části se nacházejí pod ovládacím panelem. Na levé straně se nachází kalendář, ve kterém se zobrazují upozornění vytvořené administrátorem a vedle něj je sekce Moje studium.

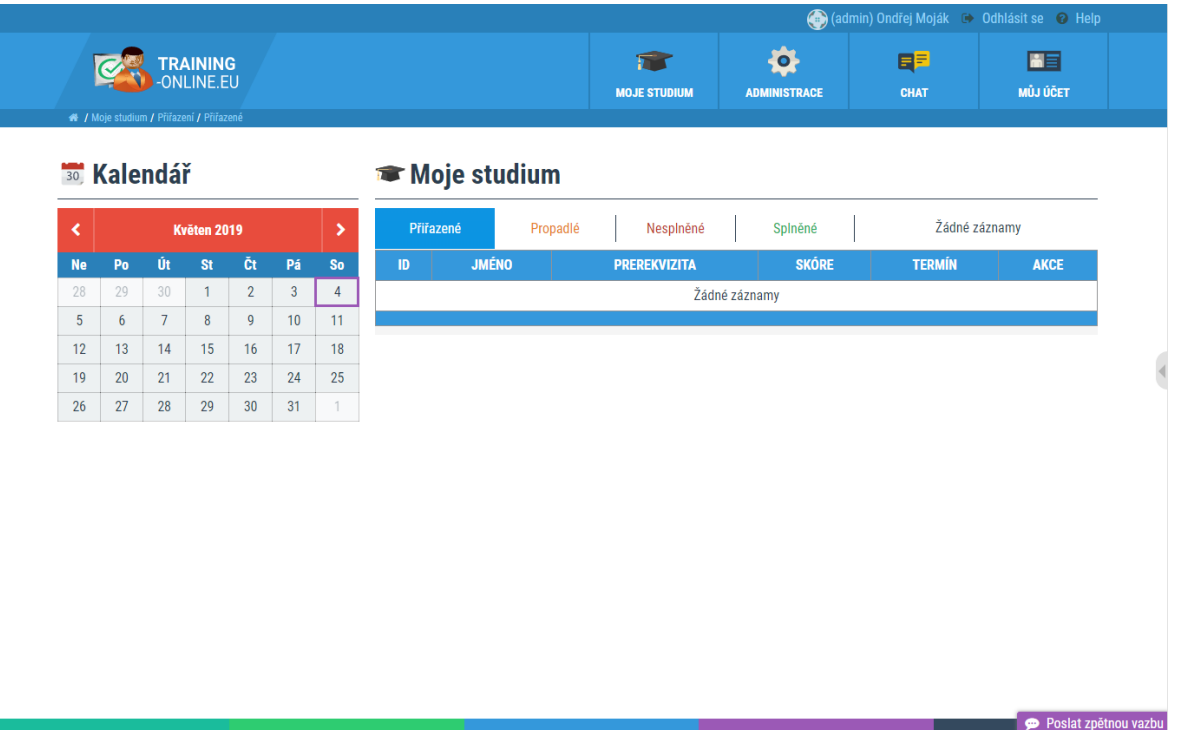

### Obrázek 9: Prostředí LMS

<span id="page-51-0"></span>Ke konfiguraci LMS slouží skupina funkcí Administrace. Zde se nacházejí funkce sloužící k přidávání jednotlivých uživatelů do systému. Přidané uživatele je možné rozdělit do jednotlivých skupin a přidělovat jim pomocí funkce Role různá oprávnění.

Dále se zde nacházejí funkce umožňující vytváření samotných výukových kurzů a jednotlivých lekcí. Poslední důležitou funkcí je Nastavení, pomocí které je možné změnit nastavení celého systému.

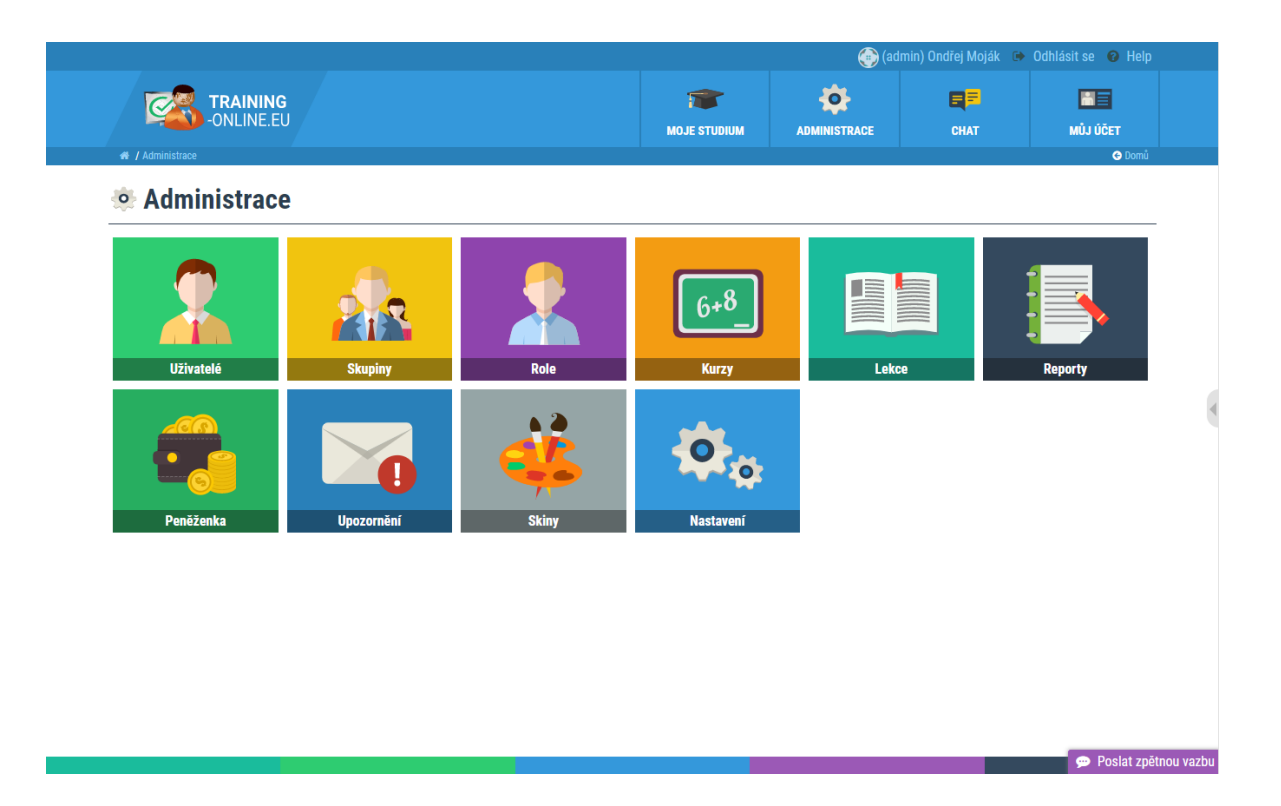

Obrázek 10: Funkce skupiny administrace

<span id="page-52-0"></span>Pro přidání uživatelů slouží jednoduchý formulář, který se nachází ve funkci Uživatelé. Po vyplnění základních údajů uživatele (přihlašovací jméno, e-mailová adresa) se zašle e-mail, pomocí kterého je vytvořen uživatelský účet v systému. Ke správě jednotlivých uživatelů slouží přehledná tabulka dostupná ve funkci Uživatel.

|                                                      |                                    | lc)<br>ľс    |                 | <b>Aiâ</b>                 |             |  | $\frac{6+6}{-}$                                        |                      |                |                                        |  |
|------------------------------------------------------|------------------------------------|--------------|-----------------|----------------------------|-------------|--|--------------------------------------------------------|----------------------|----------------|----------------------------------------|--|
| Vytvořit uživatele Import uživatelů Export uživatelů |                                    |              | <b>Vymazat</b>  |                            |             |  | Přidat do skupiny Odebrat ze skupiny Přiřadit do kurzu |                      |                | Celkem 2 záznamů (Zobrazeno od 1 do 2) |  |
|                                                      | <b>UŽIVATELSKÉ</b><br><b>JMÉNO</b> | <b>JMÉNO</b> | <b>PŘÍJMENÍ</b> | <b>EMAIL</b><br>↶          | <b>ROLE</b> |  | <b>POSLEDNÍ</b><br><b>PŘIHLÁŠENÍ</b>                   | <b>SAMOPŘIŘAZENÍ</b> | <b>SKUPINY</b> | <b>AKCE</b>                            |  |
|                                                      |                                    |              |                 |                            |             |  |                                                        | -----                |                | <b>FILTR</b>                           |  |
| $\Box$                                               | pnovak                             | Pavel        | <b>Novak</b>    | nixzwest@gma<br>il.com     | user        |  | 2019-05-04<br>19:51:52                                 | Zakázáno             |                | Editovat <b>û</b> Vymazat              |  |
|                                                      | admin                              | Ondřei       | Moják           | mojak.ondrej@<br>qmail.com | admin       |  | 2019-05-04<br>19:53:42                                 | Povoleno             |                | <b></b> Editovat                       |  |
| 25<br>Počet záznamů na stránku:<br>$\mathbf{v}$      |                                    |              |                 |                            |             |  |                                                        |                      |                |                                        |  |

Obrázek 11: Přidání uživatele

<span id="page-52-1"></span>Pomocí funkce Skupiny je možné rozdělit vytvořené uživatele do jednotlivých skupin. Díky této funkce mohou být kurzy využívané větším počtem společností. Každá společnost má k dispozici skupinu, kterou si sama spravuje.

| Vytvořit novou skupinu Přiřadit do kurzu |                          |  |                  |  | Celkem 1 záznamů (Zobrazeno od 1 do 1) |
|------------------------------------------|--------------------------|--|------------------|--|----------------------------------------|
| <b>JMÉNO</b>                             | <b>CHAT</b><br>$\bullet$ |  | <b>VYTVOŘENO</b> |  | <b>AKCE</b>                            |
|                                          | -----                    |  |                  |  | <b>FILTR</b>                           |
| Právní oddělení                          | <b>Ne</b>                |  | 2019-04-11       |  | Editovat Tu Vymazat                    |
|                                          |                          |  |                  |  | Počet záznamů na stránku: 25 v         |

Obrázek 12: Vytvoření skupiny

<span id="page-53-0"></span>LMS bude využívat větší počet firem, proto je nutné, aby každá firma měla vlastní skupinu, do které jí nemůže zasahovat nikdo jiný než správce dané skupiny. K tomu slouží funkce Role. Pomocí této funkce je možné přidělit specifická oprávnění jednotlivým uživatelům.

| $\mathcal{L}$<br>Celkem 3 záznamů (Zobrazeno od 1 do 3)<br>Vytvořit novou roli |                  |             |                  |                   |                       |                   |                  |                |              |                  |              |
|--------------------------------------------------------------------------------|------------------|-------------|------------------|-------------------|-----------------------|-------------------|------------------|----------------|--------------|------------------|--------------|
| <b>JMÉNO</b>                                                                   | <b>NASTAVENÍ</b> | <b>ROLE</b> | <b>UŽIVATELÉ</b> | <b>SKUPINY OF</b> | <b>KURZY</b>          | <b>UPOZORNĚNÍ</b> | <b>PENĚŽENKA</b> | <b>REPORTY</b> | <b>SKINY</b> | <b>VYTVOŘENO</b> | <b>AKC</b>   |
|                                                                                | ----             | ----        | -----            | ٠<br>----         | $\mathbf{v}$<br>----- | -----             | -----            | -----          | -----        |                  | <b>FILTR</b> |
| user                                                                           | Žádný            | Žádný       | Žádný            | Žádný             | Žádný                 | Žádný             | Žádný            | Žádný          | Žádný        | 2019-04-11       | Editovat f   |
| teacher                                                                        | Žádný            | Žádný       | Psát             | Psát              | Psát                  | Žádný             | Žádný            | Psát           | Žádný        | 2019-04-11       | Editovat f   |
| admin                                                                          | Plný             | Plný        | Plný             | Plný              | Plný                  | Plný              | Plný             | Plný           | Plný         | 2019-04-11       | Editovat t   |
| Počet záznamů na strán                                                         |                  |             |                  |                   |                       |                   |                  |                |              |                  |              |

Obrázek 13: Funkce Role

<span id="page-53-1"></span>Nejdůležitější funkcí LMS je samotné vytváření výukových kurzů. K tomu slouží funkce Lekce a Kurzy. Za pomocí funkce Kurzy je možné vytvořit výukový kurz, do kterého je možné vkládat jednotlivé lekce ve formátu Portable Document Format (PDF) nebo ve formě video tutoriálů. Tyto kurzy je možné následně přidělovat jednotlivým uživatelům nebo celým skupinám.

## **7 VÝUKOVÉ MATERIÁLY**

Výukové materiály vytvořené pro potřeby kurzu slouží k seznámení uživatele s prostředím a základními funkcemi jednotlivých softwarových nástrojů. Materiály byly vytvořeny pro čtyři nástroje:

- operační systém (Microsoft Windows),
- textový procesor (Microsoft Office, Google Dokumenty),
- tabulkový procesor (Microsoft Excel, Google Tabulky),
- nástroj pro tvorbu prezentací (Microsoft PowerPoint, Google Prezentace).

Jednotlivé výukové materiály byly vytvořeny v aplikaci Microsoft Office Word a PowerPoint. Následně byly tyto materiály převedeny do formátu PDF, aby je bylo možné vložit do LMS.

Tyto výukové materiály jsou především určeny pro uživatele, kteří mají minimální znalosti s výše zmíněnými softwarovými nástroji. I když jsou výukové materiály určeny především pro uživatele s nízkou znalostí těchto softwarových nástrojů, jsou zde popsány také pokročilé funkce. Mezi takové funkce můžeme například zařadit nástroj hromadné korespondence v textovém procesoru Microsoft Word nebo tvorbu kontingenčních tabulek pomocí tabulkového procesoru Microsoft Excel.

Všem kancelářským aplikacím (textový procesor, tabulkový procesor a nástroj pro tvorbu prezentací) jsou přiřazeny dva výukové materiály. Textový dokument popisující prostředí a vybrané funkce nástroje balíčku Microsoft Office (Word, Excel, PowerPoint) a prezentace popisující prostředí nástrojů Google (Dokumenty, Tabulky, Prezentace). Operačnímu systému Microsoft Windows je věnována jedna prezentace popisující jeho prostředí, možnosti práce se soubory a také je zde popsáno prostředí internetového prohlížeče Microsoft Edge.

Primárním cílem těchto materiálů je uživatele detailně seznámit s prostředím a vybranými funkcemi dané aplikace. Díky praktickým úkolům, které jsou součástí výukových materiálů, se uživatel naučí tyto funkce efektivně využívat. Výukové materiály převážně popisují funkce, které byly pomocí dotazníkového šetření, rozebíraného v kapitole 4, vyhodnoceny jako nejpoužívanější.

#### **7.1 Obsah výukových materiálů**

Výukové materiály věnovány kancelářským softwarům balíčku Microsoft Office (Word, Excel, PowerPoint) mají podobnou strukturu. V úvodu seznamují uživatele s obsahem výukového materiálu. Poté následují kapitoly věnující se spuštění a detailním popisem prostředí jednotlivých aplikací. Následující kapitoly obsahují popis jednotlivých karet, vysvětlení vybraných funkcí a také praktické úkoly sloužící k procvičení.

Jako první rozebíranou kartou je karta Domů. V této kartě se nacházejí nejvíce využívané funkce daného softwaru. Některé funkce nacházející se v této kartě jsou stejné, ovšem najdou se zde také funkce a skupiny funkcí, které jsou určeny pouze pro danou aplikaci. Aplikace Excel oproti zbylým dvou aplikacím nabízí v kartě domů funkce související s formátováním buněk či funkce sloužící k filtrování dat v tabulkách. PowerPoint navíc nabízí v kartě Domů skupinu funkcí Snímky, které slouží k úpravě snímků prezentace.

Stejně jako karta Domů tak karta vložení je stejná pro všechny tři aplikace. Nacházejí se zde funkce sloužící k vkládání jednotlivých objektů do dokumentu. Mezi tyto objekty můžeme řadit: obrázky, ikony, tabulky či grafy. I přesto, že většina objektů, které můžeme vkládat jsou stejné, tak každá aplikace obsahuje specifické objekty pro vložení. V aplikaci Word můžeme například vkládat objekty jako jsou křížové odkazy sloužící k odkazování na různé části dokumentu (text, obrázek, tabulka). Excel na rozdíl od zbylých dvou aplikací umožňuje uživateli pracovat s analytickým nástrojem kontingenční tabulky, filtry a také nabízí rozšířenou práci s grafy.

Kapitola, která se věnuje kartě Návrh se nachází pouze v aplikacích Word a PowerPoint. Funkce nacházející se v této kartě se věnují formátování vzhledu dokumentu. Například v aplikaci PowerPoint si díky skupinám funkcí Motivy a Varianty můžeme vybrat jeden z přednastavených vzhledů našeho snímku a následně zvolit libovolnou barevnou variantu.

V dokumentu určeného pro aplikaci Excel je popsána karta Rozložení stránky. Podobnou kartu můžeme také nalézt v textovém procesoru Word s názvem Rozložení. Karty slouží k nastavení vzhledu stránky, nabízí možnosti nastavení okrajů dokumentu, velikosti stránky či uspořádání objektů.

Následující kapitoly jsou pro každou aplikaci odlišné. Popisují karty, které jsou specifické pro daný software. V dokumentu Word jsou popsány karty Reference a Korespondence. Karta Reference slouží ke generaci automatického obsahu, vytváření seznamů či k vkládání poznámek. Karta Korespondence se věnuje především nástroji hromadné korespondence a funkcím sloužícím k vytváření seznamu příjemců. Na praktickém příkladu vytvoření obálky jsou popsány základní funkce této karty.

Dokument určený pro aplikaci PowerPoint obsahuje kapitoly popisující karty Přechody, Animace a Prezentace. Karty Přechody a Animace slouží ke vkládání a úpravě přechodu, animaci snímku či objektu prezentace. Karta prezentace nabízí možnosti nastavení a spuštění vytvořené prezentace.

V dokumentu popisující aplikaci Excel jsou rozebrány karty Vzorce a Data. Karta Vzorce obsahuje funkce pracující především s daty. Nachází se zde knihovna funkcí, ve které je můžeme vybírat a vkládat funkce určené k vyhledávání, početním operacím nebo vytváření statistik. V kartě Data se nacházejí funkce sloužící k přidávání filtrů, pomocí kterých je možné filtrovat libovolná data v dokumentu. Další nástroje nacházející se na této kartě slouží k propojování dokumentů.

Na závěr jsou popsány karty Revize, Zobrazení a Soubor. Tyto karty jsou společné pro všechny aplikace. Karta revize obsahuje funkce, pomocí kterých můžeme kontrolovat gramatiku, překládat text do vybraných jazyků nebo vkládat komentáře. Další popsanou kartou je Zobrazení. Pomocí této karty je možné nastavit zobrazení našeho dokumentu. Poslední kartou je Soubor, kde se nachází informace o našem dokumentu, ale především se zde nacházejí funkce sloužící k uložení dokumentu či jeho tisku.

Výukové prezentace určeny pro nástroje Google (Dokumenty, Tabulky, Prezentace). Slouží pouze k popsání výše zmíněných nástrojů. Je zde detailně popsáno prostředí a karty jednotlivých kancelářských nástrojů.

Poslední výuková prezentace je věnována operačnímu systému Microsoft Windows. V této prezentaci se uživatel seznámí s pracovním prostředím Windows (pracovní plochou, hlavní panel aj.). V další části je ukázaná práce se soubory či aplikacemi. Poslední kapitola je věnována popisu prostředí internetového prohlížeče Microsoft Edge.

## **ZÁVĚR**

Cílem této bakalářské práce bylo vytvoření výukového kurzu pro práci na počítači, který odpovídal potřebám pracovního trhu.

V teoretické části byla uvedena přesná definice pojmu digitální gramotnost a také byly popsány její čtyři části. Následně byl čtenář seznámen s obsahem a cíli strategie Ministerstva práce a sociálních věcí pojednávající o podpoře a rozvoji digitální gramotnosti v České republice pro rok 2015-2020. Další kapitola představuje koncept ECDL. V první části seznamuje s historií a vývojem konceptu v Evropě. Další část seznamuje čtenáře s problematikou jednotlivým výukových programů nadace ECDL. Především programu ECDL Core je věnovaná velká část práce, jsou zde popsány všechny moduly tohoto programu. Poslední část této kapitoly je zaměřená na aktuální ceníky produktů ECDL. Poslední kapitola teoretické části pojednává o dalších možnostech výuky práce na počítači. Byla zde popsána certifikace společnosti Microsoft MOS. Tento výukový program je zaměřen na práci s balíčkem Microsoft Office 365. Další popsanou alternativou jsou kurzy počítačové školy Gopas. Poslední probíranou možností jsou video tutoriály dostupné na webovém portálu [Seduo.cz.](http://www.seduo.cz/) V poslední části byly porovnány ceny kurzů zaměřených na práci s kancelářským softwarem.

V praktické části byl vytvořen dotazník pomocí služby zprostředkované webovým portálem [Vyplnto.cz](http://www.vyplnto.cz/). Dotazník byl složen z otázek rozdělených do tří skupin: informace o podniku, podpora digitální gramotnost v podniku a software. Následně byl dotazník rozeslán do podniků na území České republiky, po ukončení sběru dat byl dotazník vyhodnocen. Z výsledku šetření vyplývá, že většina dotázaných podniků má zájem o výuku práce na počítači, i přestože mají povědomí o certifikacích ECDL a MOS upřednostňují interní školení svých zaměstnanců. Z části dotazníků zaměřující se na využívaný software vyplývá, že nejvíce využívanými skupinami softwarových nástrojů jsou operační systémy Microsoft Windows, internetové prohlížeče (Google Chrome, Microsoft Edge), textové procesory (Microsoft Word, Google Dokumenty) a tabulkové procesory (Microsoft Excel, Google Tabulky). Ukázalo se, že méně využívanými nástroji jsou nástroje pro tvorbu prezentace (Microsoft PowerPoint, Prezi) a e-mailový klienti (Microsoft Outlook).

Díky zjištěným výsledkům bylo možné stanovit požadavky na IT znalosti na trhu práce, kterými musí uchazeč disponovat. Na základě získaných informací byl vytvořen výukový kurz pomocí LMS, do kterého byly vloženy výukové lekce popisující prostředí a vybrané funkce nejpoužívanějších softwarových nástrojů.

## **SEZNAM POUŽITÉ LITERATURY**

- [1] HENDRICKS, Beth. What Is Digital Literacy? Definition & Example | Study.com. *Study.com* [online]. Mountain View, CA: Study.com, c2003-2019 [cit. 2019-05-08]. Dostupné z: https://study.com/academy/lesson/what-is-digital-literacy-definitionexample.html
- [2] Strategie\_DG.pdf. *Ministerstvo práce a sociálních věcí* [online]. Praha: Ministerstvo práce a sociálních věcí, 2019 [cit. 2019-05-08]. Dostupné z: https://www.mpsv.cz/files/clanky/21499/Strategie\_DG.pdf
- [3] Výklad pojmů. *ECDL* [online]. Praha: ECDL Foundation, c1999-2019 [cit. 2019-05- 08]. Dostupné z: http://www.ecdl.cz/vyklad\_pojmu.php
- [4] ŠTĚPÁNKOVÁ, Olga. *S počítačem do Evropy: ECDL*. 2., aktualiz. vyd. Brno: Computer Press, 2007. ISBN 978-80-251-1844-3.
- [5] About ECDL Foundation ICDL International Computer Driving Licence. *ECDL* [online]. Dublin: ECDL Foundation, c1997-2019 [cit. 2019-05-08]. Dostupné z: http://ecdl.org/about
- [6] Co je ECDL. *ECDL* [online]. Praha: ECDL Foundation, c1999-2019 [cit. 2019-05-08]. Dostupné z: http://www.ecdl.cz/o\_projektu.php
- [7] Aktuální stav v České republice. *ECDL* [online]. Praha: ECDL Foundation, c1999- 2019 [cit. 2019-05-08]. Dostupné z: http://www.ecdl.cz/aktualni\_stav\_testovani.php
- [8] ECDL certifikace. *Nicom, a.s. počítačová a fotografická škola* [online]. Brno: Nicom a.s., 2019 [cit. 2019-05-08]. Dostupné z: https://www.nicom.cz/ecdl-certfikace/
- [9] ECDL www.bfz.cz. *Bfz* [online]. Cheb: bfz o.p.s, 2019 [cit. 2019-05-08]. Dostupné z: https://www.bfz.cz/dalsi-aktivity/ecdl/
- [10] Programy konceptu ECDL. *ECDL* [online]. Praha: ECDL Foundation, c1999-2019 [cit. 2019-05-08]. Dostupné z: http://www.ecdl.cz/programy\_ecdl.php
- [11] Certifikace ECDL Start. *ECDL* [online]. Praha: ECDL Foundation, c1999-2019 [cit. 2019-05-08]. Dostupné z: http://www.ecdl.cz/cert\_ecdl\_start.php
- [12] Certifikát ECDL. *ECDL* [online]. Praha: ECDL Foundation, c1999-2019 [cit. 2019- 05-08]. Dostupné z: http://www.ecdl.cz/cert\_ecdl.php
- [13] Sylaby a moduly. *ECDL* [online]. Praha: ECDL Foundation, c1999-2019 [cit. 2019- 05-08]. Dostupné z: http://www.ecdl.cz/sylaby.php
- [14] CHÁBERA, Jiří. *ECDL: průvodce přípravou na testy*. 1. vyd. Brno: Computer Press, 2012. ISBN 978-80-251-3144-2.
- [15] FRANCŮ, Marie. *Jak zvládnout testy ECDL*. Vyd. 1. Brno: Computer Press, 2007. ISBN 978-80-251-1485-8.
- [16] Certifikát ECDL Advanced. *ECDL* [online]. Praha: ECDL Foundation, c1999-2019 [cit. 2019-05-08]. Dostupné z: http://www.ecdl.cz/cert\_ecdl\_advanced.php
- [17] Certifikát ECDL Expert. *ECDL* [online]. Praha: ECDL Foundation, c1999-2019 [cit. 2019-05-08]. Dostupné z: http://www.ecdl.cz/cert\_ecdl\_expert.php
- [18] Certifikát Digitální fotografie. *ECDL* [online]. Praha: ECDL Foundation, c1999-2019 [cit. 2019-05-08]. Dostupné z: http://www.ecdl.cz/cert\_digi\_photo.php
- [19] Certifikát e-Citizen. *ECDL* [online]. Praha: ECDL Foundation, c1999-2019 [cit. 2019- 05-08]. Dostupné z: http://www.ecdl.cz/cert\_ecitizen.php
- [20] E-Citizen ICDL International Computer Driving Licence. *ECDL* [online]. Dublin: ECDL Foundation, c1997-2019 [cit. 2019-05-08]. Dostupné z: http://ecdl.org/aboutecdl/e-citizen
- [21] Certifikát ECDL Profile. *ECDL* [online]. Praha: ECDL Foundation, c1999-2019 [cit. 2019-05-16]. Dostupné z: http://www.ecdl.cz/cert\_ecdl\_profile.php
- [22] Doporučené vzdělávací profily. *ECDL* [online]. Praha: ECDL Foundation, c1999- 2019 [cit. 2019-05-08]. Dostupné z: http://www.ecdl.cz/profily.php
- [23] Doporučené ceny pro testovací střediska. *ECDL* [online]. Praha: ECDL Foundation, c1999-2019 [cit. 2019-05-08]. Dostupné z: http://www.ecdl.cz/cenik.php
- [24] MOS 2016 :: Certify :: Microsoft Office Specialist :: Certiport. *Certiport* [online]. American Fork: NCS Pearson, Inc., 2018 [cit. 2019-05-08]. Dostupné z: https://certiport.pearsonvue.com/Certifications/Microsoft/MOS/Certify/MOS-2016
- [25] Microsoft Office Specialist :: Certiport. *Certiport* [online]. American Fork: NCS Pearson, Inc., 2018 [cit. 2019-05-08]. Dostupné z: https://certiport.pearsonvue.com/Certifications/Microsoft/MOS/Overview
- [26] MOS Word :: MOS Certifications :: Microsoft Office Specialist :: Certiport. *Certiport* [online]. American Fork: NCS Pearson, Inc., 2018 [cit. 2019-05-08]. Dostupné z: https://certiport.pearsonvue.com/Certifications/Microsoft/MOS/Certify/Word
- [27] MOS Excel :: Certifications :: Microsoft Office Specialist :: Certiport. *Certiport* [online]. American Fork: NCS Pearson, Inc., 2018 [cit. 2019-05-08]. Dostupné z: https://certiport.pearsonvue.com/Certifications/Microsoft/MOS/Certify/Excel
- [28] MOS PowerPoint :: Microsoft Office Specialist :: Certiport. *Certiport* [online]. American Fork: NCS Pearson, Inc., 2018 [cit. 2019-05-08]. Dostupné z: https://certiport.pearsonvue.com/Certifications/Microsoft/MOS/Certify/PowerPoint
- [29] MOS Access :: Certifications :: Microsoft Office Specialist :: Certiport. *Certiport* [online]. American Fork: NCS Pearson, Inc., 2018 [cit. 2019-05-08]. Dostupné z: https://certiport.pearsonvue.com/Certifications/Microsoft/MOS/Certify/Access
- [30] MOS Outlook :: Certifications :: Microsoft Office Specialist :: Certiport. *Certiport* [online]. American Fork: NCS Pearson, Inc., 2018 [cit. 2019-05-08]. Dostupné z: https://certiport.pearsonvue.com/Certifications/Microsoft/MOS/Certify/Outlook
- [31] OneNote :: Certify :: Microsoft Office Specialist :: Certiport. *Certiport* [online]. American Fork: NCS Pearson, Inc., 2018 [cit. 2019-05-08]. Dostupné z: https://certiport.pearsonvue.com/Certifications/Microsoft/MOS/Certify/OneNote
- [32] Certify :: Microsoft Office Specialist :: Certiport. *Certiport* [online]. American Fork: NCS Pearson, Inc., 2018 [cit. 2019-05-08]. Dostupné z: https://certiport.pearsonvue.com/Certifications/Microsoft/MOS/Certify/SharePoint
- [33] Základní informace | Počítačová škola Gopas, a.s. *GOPAS* [online]. Praha: GOPAS, a.s., 2019 [cit. 2019-05-16]. Dostupné z: https://www.gopas.cz/Certifikace/MOS/Zakladni-informace.aspx
- [34] Profil Počítačové školy Gopas | Počítačová škola Gopas, a.s. *GOPAS* [online]. Praha: GOPAS, a.s., 2019 [cit. 2019-05-16]. Dostupné z: https://www.gopas.cz/Ofirme/Profil-firmy.aspx
- [35] Microsoft Excel základní kurz MSEX1 | Počítačová škola Gopas, a.s. *GOPAS* [online]. Praha: GOPAS, a.s., 2019 [cit. 2019-05-16]. Dostupné z: https://www.gopas.cz/Kurzy/Katalog-kurzu/Kurzy-START/Microsoft-Excelzakladni-kurz-MSEX1.aspx
- [36] Microsoft Word základní kurz MSWD1 | Počítačová škola Gopas, a.s. *GOPAS* [online]. Praha: GOPAS, a.s., 2019 [cit. 2019-05-16]. Dostupné z: https://www.gopas.cz/Kurzy/Katalog-kurzu/Kurzy-START/Microsoft-Wordzakladni-kurz-MSWD1.aspx
- [37] Microsoft PowerPoint- základní kurz MSPW1 | Počítačová škola Gopas, a.s. *GOPAS* [online]. Praha: GOPAS, a.s., 2019 [cit. 2019-05-16]. Dostupné z: gopas.cz/Kurzy/Katalog-kurzu/Kancelarske-programy/Microsoft-PowerPoint/Microsoft-PowerPoint-zakladni-kurz-MSPW1.aspx
- [38] Online kurzy, semináře, odborná školení a firemní vzdělávání Seduo.cz. *Seduo.cz* [online]. Praha: LMC s.r.o., c1996–2019 [cit. 2019-05-16]. Dostupné z: https://www.seduo.cz/
- [39] Excel pro začátečníky Online kurz na Seduo.cz. *Seduo.cz* [online]. Praha: LMC s.r.o., c1996–2019 [cit. 2019-05-16]. Dostupné z: https://www.seduo.cz/excel-prozacatecniky
- [40] PowerPoint 2016: Nejen pro začátečníky Online kurz na Seduo.cz. *Seduo.cz* [online]. Praha: LMC s.r.o., c1996–2019 [cit. 2019-05-16]. Dostupné z: https://www.seduo.cz/powerpoint-2016-nejen-pro-zacatecniky
- [41] Word 2016: Vytvářejte perfektní dokumenty Online kurz na Seduo.cz. *Seduo.cz* [online]. Praha: LMC s.r.o., c1996–2019 [cit. 2019-05-16]. Dostupné z: https://www.seduo.cz/word-2016-vytvarejte-perfektni-dokumenty
- [42] Objednávka testování | Počítačová škola Gopas, a.s. *GOPAS* [online]. Praha: GOPAS, a.s., 2019 [cit. 2019-05-16]. Dostupné z: https://www.gopas.cz/Certifikace/ECDL/Objednavka-Testovani.aspx

# **SEZNAM POUŽITÝCH SYMBOLŮ A ZKRATEK**

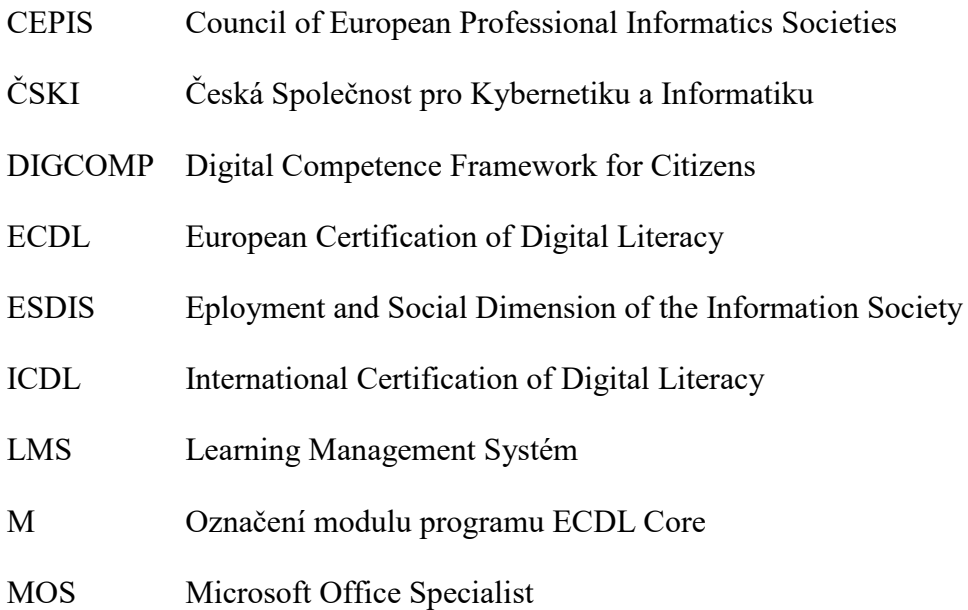

# **SEZNAM OBRÁZKŮ**

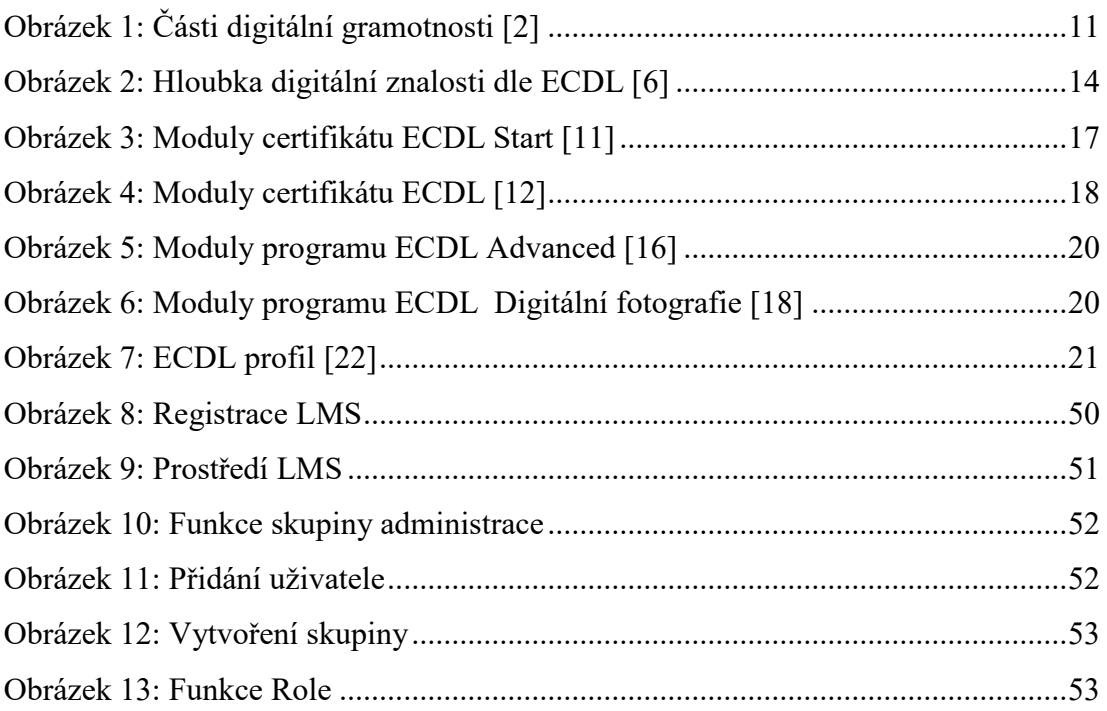

# **SEZNAM GRAFŮ**

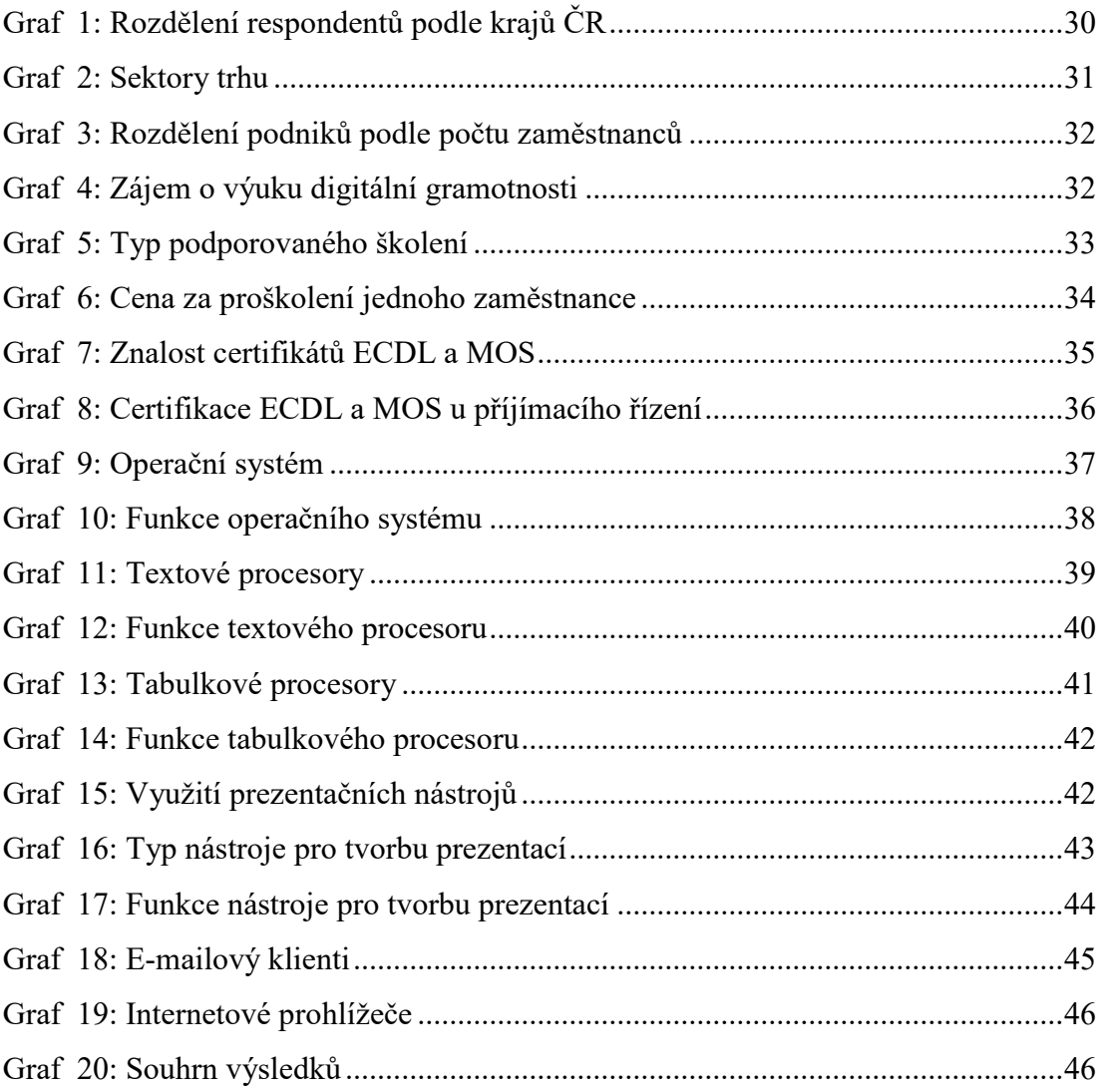

## **SEZNAM TABULEK**

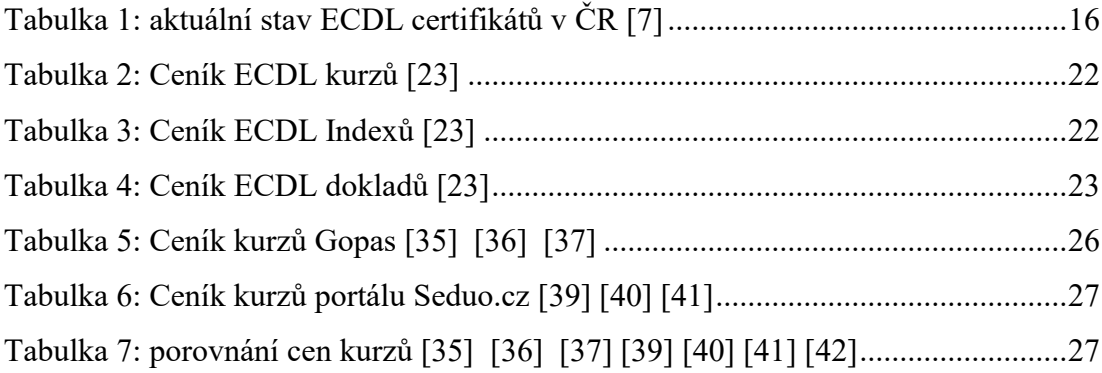

# **SEZNAM PŘÍLOH**

Příloha P1: Dotazník

Příloha P2: Obsah disku CD

# **PŘÍLOHA P I: DOTAZNÍK**

Vážení respondenti,

rád bych Vás touto cestou požádal o vyplnění dotazníku, který je součástí mé bakalářské práce. Práce se zabývá výukou digitální gramotnosti v podnicích. Dotazník se skládá ze tří částí, a to specifikací firmy, podporou výuky digitální gramotnosti a sekcí software. Cílem dotazníku je zjistit zájem o výuku digitální gramotnosti v podnicích a následné vypracování výukových materiálů v této oblasti.

Tento dotazník je zcela anonymní a nezabere Vám více než 5 minut. Výsledky dotazníku, budou použity pouze pro účely mé bakalářské práce.

### **INFORMACE O PODNIKU**

Otázky v této části se zabývají specifikací Vašeho podniku.

### **1. Ve kterém kraji se nachází Váš podnik? (povinná otázka)**

- o Hlavní město Praha
- o Středočeský kraj
- o Jihočeský kraj
- o Plzeňský kraj
- o Karlovarský kraj
- o Ústecký kraj
- o Liberecký kraj
- o Královehradecký kraj
- o Pardubický kraj
- o Kraj vysočina
- o Jihomoravský kraj
- o Olomoucký kraj
- o Zlínský kraj
- o Moravskoslezský kraj

### **2. Zaměření Vašeho podniku? (povinná otázka)**

- o Informační technologie
- o Obchod
- o Výrobní průmysl
- o Doprava a přeprava
- o Cestovní ruch
- o Řemesla
- o Reality
- o Finanční služby
- o Zemědělství
- o Zdravotnictví
- o Vzdělání
- o Vlastní odpověď:
- **3. Velikost Vašeho podniku podle počtu zaměstnanců? (povinná otázka)**
	- o 1-10 zaměstnanců
	- o 11-25 zaměstnanců
- o 26-50 zaměstnanců
- o 51-100 zaměstnanců
- o 101 a více zaměstnanců

### **DIGITÁLNÍ GRAMOTNOST**

Otázky v této části jsou zaměřeny na postoj Vašeho podniku vůči vzdělávání zaměstnanců v digitální gramotnosti.

- **4. Zvažujete výuku práce na počítači ve Vaší firmě? (povinná otázka)**
	- o Ano (Přeskočit na otázku 5)
	- o Ne (Přeskočit na otázku 9)
- **5. Jaký typ školení preferujete? (povinná otázka**
	- o Interní (školím si zaměstnance sám)
	- o Externí (externí firmou)
- **6. Znáte certifikáty ECDL nebo MOS (Microsoft Office Specialist)? (povinná otázka**
	- o ECDL
	- o ECDL i MOS
	- o Neznám
- **7. Jaká je vámi představovaná cena za proškolení jednoho zaměstnance? (povinná otázka)**
	- o Více než 2000 Kč
	- o 1000–1999 Kč
	- o 500-999 Kč
	- o Nic
- **8. Upřednostníte u přijímacího řízení uchazeče disponujícího ECDL nebo MOS certifikátem? (povinná otázka)**
	- o Ano
	- o Ne

### **SOFTWARE**

Otázky v této části jsou zaměřeny na software a funkce, které využíváte ve Vašem podniku.

### **Operační systém**

Otázky v této sekci jsou zaměřeny na operační systém a funkce, které využíváte ve Vašem podniku

### **9. Jaký operační systém využíváte? (povinná otázka)**

- o Microsoft Windows
- o Linux
- o MacOS

### **10. Jaké funkce operačního systému využíváte? (povinná otázka)**

- o Práce se soubory
- o Práce s internetem
- o Práce s aplikacemi
- o Ochrana dat, zálohování
- o Připojení do počítačové sítě
- o Vlastní odpověď:

### **Textový procesor**

Otázky v této sekci jsou zaměřeny na typ a funkce textového procesoru, který Váš podnik využívá. Textovým procesorem myslíme např. Microsoft Word.

### **11. Používáte v podniku textový procesor? (povinná otázka)**

- o Ano (Přeskočit na otázku 12)
- o Ne (Přeskočit na otázku 15)

### **12. Jaký textový procesor využíváte?**

- o Microsoft Word
- o Dokumenty Google
- o LibreOffice Writer
- o Open Office
- o iWork Pages
- o Vlastní odpověď:

### **13. Jaké funkce textového procesoru využíváte ve svém podniku?**

- o Práce s textem
- o Práce s tabulkami, obrázky a jinými objekty
- o Práce se šablonami
- o Využití referencí (obsahy, seznamy, křížové odkazy)
- o Hromadná korespondence
- o Práce s makry
- o Vlastní odpověď:

### **Tabulkový procesor**

Otázky v této sekci jsou zaměřeny na typ a funkce tabulkového procesoru, který Váš podnik využívá. Tabulkovým procesorem myslíme např. Microsoft Excel.

### **14. Využívá Váš podnik tabulkový procesor? (povinná otázka)**

- o Ano (Přeskočit na otázku 15)
- o Ne (Přeskočit na otázku 17)

### **15. Jaký tabulkový procesor využíváte?**

- o Microsoft Excel
- o Tabulky Google
- o LibreOffice Calc
- o iWork Numbers
- o Vlastní odpověď:

### **16. Jaké funkce tabulkového procesoru využíváte ve svém podniku?**

o Vytváření a úprava tabulek
- o Práce s grafy
- o Práce s funkcemi (matematické, logické, finanční atd.)
- o Práce se šablonami
- o Práce s makry
- o Vlastní odpověď:

#### **Nástroj pro tvorbu prezentace**

Otázky v této sekci jsou zaměřeny na typ a funkce nástroje pro tvorbu prezentace, který Váš podnik využívá. Nástrojem pro tvorbu prezentace myslíme např. Microsoft PowerPoint.

#### **17. Využívá Váš podnik nástroj pro tvorbu prezentací? (povinná otázka)**

- o Ano (Přeskočit na otázku 18)
- o Ne (Přeskočit na otázku 20)

#### **18. Jaký nástroj pro tvorbu prezentací využíváte?**

- o Microsoft PowerPoint
- o Prezentace Google
- o Prezi
- o LibreOffice Impress
- o iWork Keynote
- o Vlastní odpověď:

#### **19. Jaké funkce nástroje pro tvorbu prezentací využíváte ve svém podniku?**

- o Vytváření snímku prezentace a jejich úprava
- o Práce s objekty (obrázky, tabulky grafy atd.)
- o Práce s motivy
- o Vytváření šablon
- o Práce s poznámkami
- o Práce s animacemi a přechody
- o Vlastní odpověď:

#### **E-mailový klient**

Otázky v této sekci jsou zaměřeny na typ e-mailového klientu, který Váš podnik využívá. E-mailovým klientem myslíme např. Microsoft Outlook.

#### **20. Využívá Váš podnik e-mailového klienta? (povinná otázka)**

- o Ano (Přeskočit na otázku 21)
- o Ne (Přeskočit na otázku 22)

#### **21. Jaký e-mailový klient využíváte?**

- o Microsoft Outlook
- o Moziila Thunderbird
- o eM Mail
- o Mail (MacOS)
- o Vlastní odpověď:

### **Internetový prohlížeč**

Otázky v této sekci jsou zaměřeny na typ internetového prohlížeče, který Váš podnik využívá. Internetovým prohlížečem myslíme např. Microsoft Edge.

## **22. Využívá váš podnik internetový prohlížeč? (povinná otázka)**

- o Ano (Přeskočit na otázku 23)
- o Ne (Přeskočit na konec)

## **23. Jaký internetový prohlížeč využíváte?**

- o Google Chrome
- o Mozilla Firefox
- o Microsoft Edge (Internet Explorer)
- o Safari
- o Opera
- o Vlastní odpověď:

# **PŘÍLOHA P2: OBSAH DISKU CD**

- \fulltext.pdf
- \prilohy
	- o \zpracovani\_dat\_dotazniku.xlsx
	- o \vyukove\_materialy
		- \prace\_s\_pc
			- \microsoft\_windows.pdf
			- \microsoft\_windows.pptx
			- \screenshots
		- $\preceq$  and  $\preceq$ 
			- \powerpoint
				- o \screenshots
				- o \prakticke\_ukazy\_1-5.pptx
				- o \microsoft\_powerpoint.pdf
			- \dokumenty google
				- o \screenshots
				- o \prezentace\_google. pdf
				- o \prezentace\_google.pptx
		- \tabulkovy procesor
			- \microsoft excel
				- o \screenshots
				- o \prakticke\_ukazky.xlsx
				- o \microsoft\_excel.pdf
				- \tabulky\_google
					- o \screenshots
					- o \tabulky\_google.pptx
					- o \tabulky\_google.pdf
			- \textovy procesor
				- dokumenty google
					- o \screenshots
					- o \dokumenty\_google.pptx
					- o \dokumenty\_google.pdf
				- \microsoft\_word
					- o \screenshots
					- o \prakticke\_ukazky\_1-11.docx
					- o \microsoft\_word.pdf